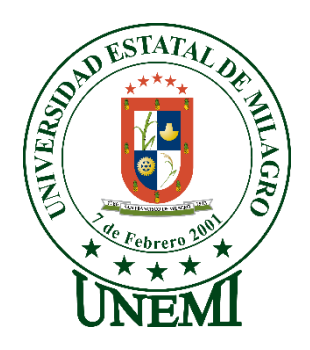

# **UNIVERSIDAD ESTATAL DE MILAGRO FACULTAD DE CIENCIAS E INGENIERÍA**

# **TRABAJO DE PROYECTO TÉCNICO** PREVIO A LA OBTENCIÓN DEL TÍTULO DE **INGENIERO EN SISTEMAS COMPUTACIONALES**

# **TEMA:** DESARROLLO DE UNA TIENDA ONLINE PARA LA EMPRESA CEDDY\_SHOP DEL CANTON MILAGRO.

**Autores**:

,

Sr. **Chiquito Valarezo Freddy Edwad**

Sr. **Núñez Castillo Cesar Bryan**

**Tutor**: MAE. Ricaurte Moisés López Bermúdez

> **Milagro, Octubre 2021 ECUADOR**

## **DERECHOS DE AUTOR**

<span id="page-1-0"></span>Ingeniero. Fabricio Guevara Viejó, PhD. **RECTOR Universidad Estatal de Milagro** 

Presente.

Yo, **CHIQUITO VALAREZO FREDDY EDWAD**, en calidad de autor y titular de los derechos morales y patrimoniales del trabajo de integración curricular, **MODALIDAD VIRTUAL**, mediante el presente documento, libre y voluntariamente procedo a hacer entrega de la Cesión de Derecho del Autor, como requisito previo para la obtención de mi Título de Grado, como aporte a la Línea de Investigación **PROPUESTA TECNICA**, de conformidad con el Art. 114 del Código Orgánico de la Economía Social de los Conocimientos, Creatividad e Innovación, concedo a favor de la Universidad Estatal de Milagro una licencia gratuita, intransferible y no exclusiva para el uso no comercial de la obra, con fines estrictamente académicos. Conservo a mi favor todos los derechos de autor sobre la obra, establecidos en la normativa citada.

Así mismo, autorizo a la Universidad Estatal de Milagro para que realice la digitalización y publicación de este trabajo de integración curricular en el repositorio virtual, de conformidad a lo dispuesto en el Art. 144 de la Ley Orgánica de Educación Superior.

El autor declara que la obra objeto de la presente autorización es original en su forma de expresión y no infringe el derecho de autor de terceros, asumiendo la responsabilidad por cualquier reclamación que pudiera presentarse por esta causa y liberando a la Universidad de toda responsabilidad.

Milagro, 15 de octubre 2021

CHIQUITO VALAREZO FREDDY EDWAD **Autor 1 CI**: 092889705-7

\_\_\_\_\_\_\_\_\_\_\_\_\_\_\_\_\_\_\_\_\_\_\_\_\_\_\_

#### **DERECHOS DE AUTOR**

<span id="page-2-0"></span>Ingeniero. Fabricio Guevara Viejó, PhD. **RECTOR Universidad Estatal de Milagro**  Presente.

Yo, **NUÑEZ CASTILLO CESAR BRYAN**, en calidad de autor y titular de los derechos morales y patrimoniales del trabajo de integración curricular, **MODALIDAD VIRTUAL**, mediante el presente documento, libre y voluntariamente procedo a hacer entrega de la Cesión de Derecho del Autor, como requisito previo para la obtención de mi Título de Grado, como aporte a la Línea de Investigación **PROPUESTA TECNICA**, de conformidad con el Art. 114 del Código Orgánico de la Economía Social de los Conocimientos, Creatividad e Innovación, concedo a favor de la Universidad Estatal de Milagro una licencia gratuita, intransferible y no exclusiva para el uso no comercial de la obra, con fines estrictamente académicos. Conservo a mi favor todos los derechos de autor sobre la obra, establecidos en la normativa citada.

Así mismo, autorizo a la Universidad Estatal de Milagro para que realice la digitalización y publicación de este trabajo de integración curricular en el repositorio virtual, de conformidad a lo dispuesto en el Art. 144 de la Ley Orgánica de Educación Superior.

El autor declara que la obra objeto de la presente autorización es original en su forma de expresión y no infringe el derecho de autor de terceros, asumiendo la responsabilidad por cualquier reclamación que pudiera presentarse por esta causa y liberando a la Universidad de toda responsabilidad.

Milagro, 15 de octubre 2021

NUÑEZ CASTILLO CESAR BRYAN **Autor 1 CI**: 094093919-2

\_\_\_\_\_\_\_\_\_\_\_\_\_\_\_\_\_\_\_\_\_\_\_\_\_\_\_

# <span id="page-3-0"></span>**APROBACIÓN DEL TUTOR DEL TRABAJO DE PROYECTO TECNICO**

Yo, LÓPEZ BERMÚDE RICAURTE MOISES. En mi calidad de tutor del trabajo de PROYECTO TECNICO., elaborado por **CHIQUITO VALAREZO FREDDY EDWAD Y NUÑEZ CASTILLO CESAR BRYAN**. , cuyo título es **DESARROLLO DE UNA TIENDA ONLINE PARA LA EMPRESA CEDDY\_SHOP DEL CANTON MILAGRO**, que aporta a la Línea de Investigación Propuesta técnica previo a la obtención del Título de Grado **INGENIERO EN SISTEMAS COMPUTACIONALES** considero que el mismo reúne los requisitos y méritos necesarios en el campo metodológico y epistemológico, para ser sometido a la evaluación por parte del tribunal calificador que se designe, por lo que lo APRUEBO, a fin de que el trabajo sea habilitado para continuar con el proceso previa culminación de Trabajo de Integración Curricular de la Universidad Estatal de Milagro.

Milagro, 15 de octubre del 2021.

#### LÓPEZ BERMÚDE RICAURTE MOISES

#### **Tutor**

**C.**I: Haga clic aquí para escribir cédula (Tutor).

# **APROBACIÓN DEL TRIBUNAL CALIFICADOR**

### El tribunal calificador constituido por:

Elija un elemento. Haga clic aquí para escribir apellidos y nombres (tutor). Elija un elemento. Haga clic aquí para escribir apellidos y nombres (Secretario/a). Elija un elemento. Haga clic aquí para escribir apellidos y nombres (integrante).

Luego de realizar la revisión del Trabajo de Elija un elemento, previo a la obtención del título (o grado académico) de Elija un elemento. presentado por Elija un elemento. Haga clic aquí para escribir apellidos y nombres (estudiante1).

Con el tema de trabajo de Elija un elemento: Haga clic aquí para escribir el tema del Trabajo.

Otorga al presente Trabajo de Elija un elemento, las siguientes calificaciones:

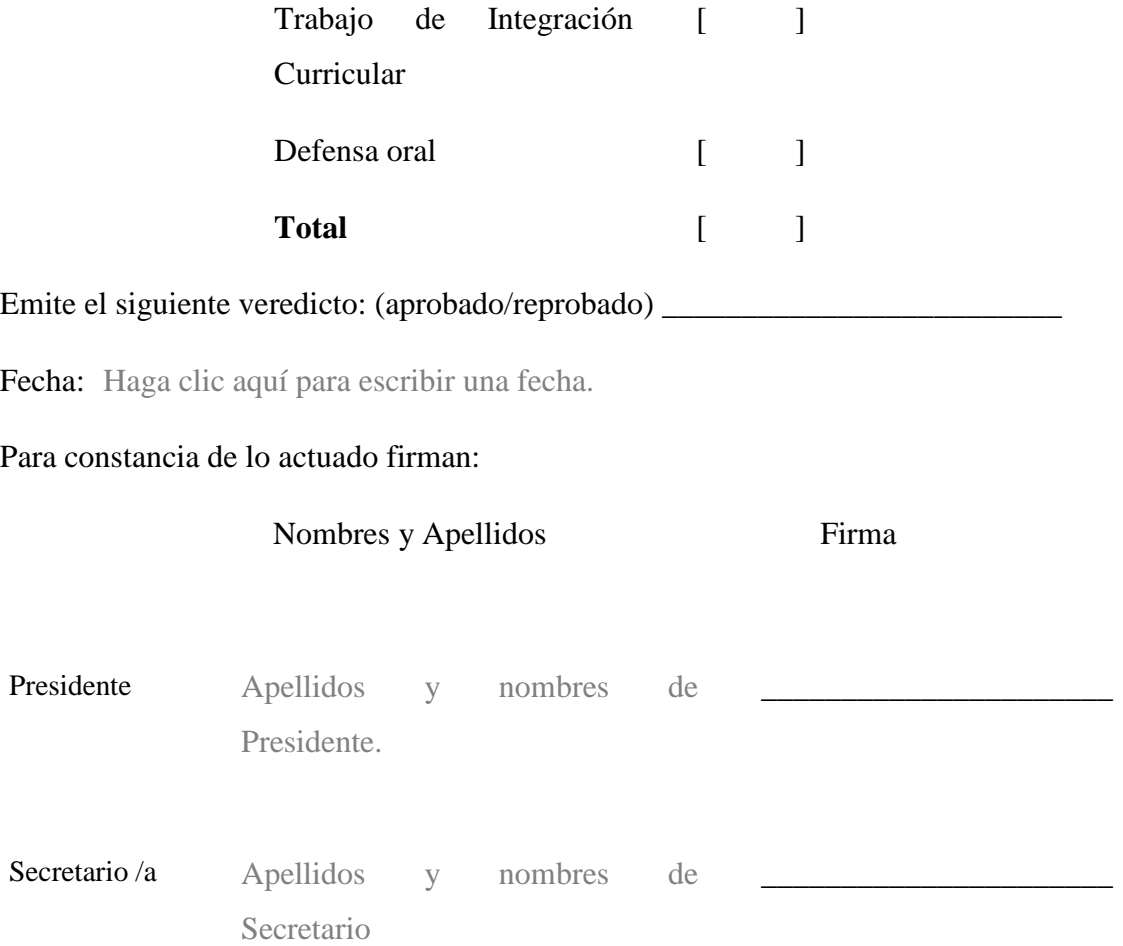

Integrante Apellidos y nombres d

# <span id="page-5-0"></span>**APROBACIÓN DEL TRIBUNAL CALIFICADOR**

El tribunal calificador constituido por:

Elija un elemento. Haga clic aquí para escribir apellidos y nombres (tutor). Elija un elemento. Haga clic aquí para escribir apellidos y nombres (Secretario/a). Elija un elemento. Haga clic aquí para escribir apellidos y nombres (integrante).

Luego de realizar la revisión del Trabajo de Elija un elemento, previo a la obtención del título (o grado académico) de Elija un elemento. presentado por Elija un elemento. Haga clic aquí para escribir apellidos y nombres (estudiante2).

\_\_\_\_\_\_\_\_\_\_\_\_\_\_\_\_\_\_\_\_\_\_\_

Con el tema de trabajo de Elija un elemento: Haga clic aquí para escribir el tema del Trabajo.

Otorga al presente Trabajo de Elija un elemento, las siguientes calificaciones:

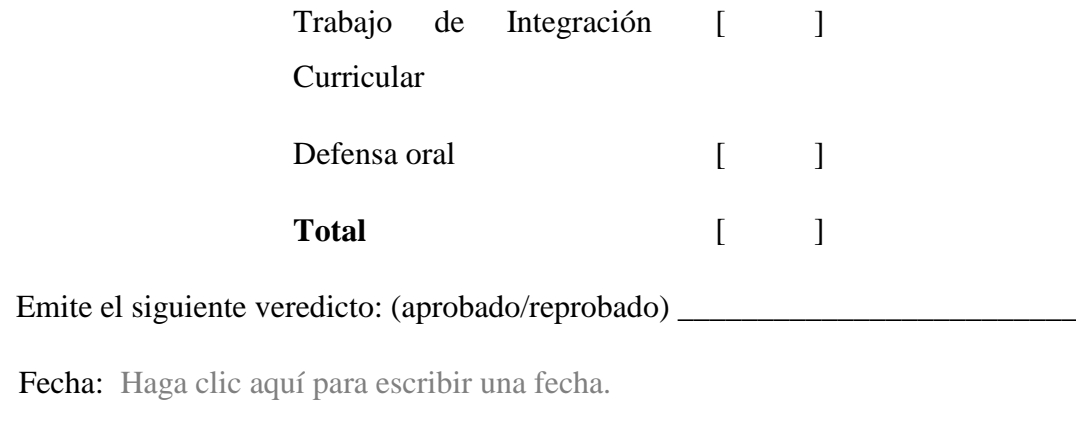

Para constancia de lo actuado firman:

Nombres y Apellidos Firma

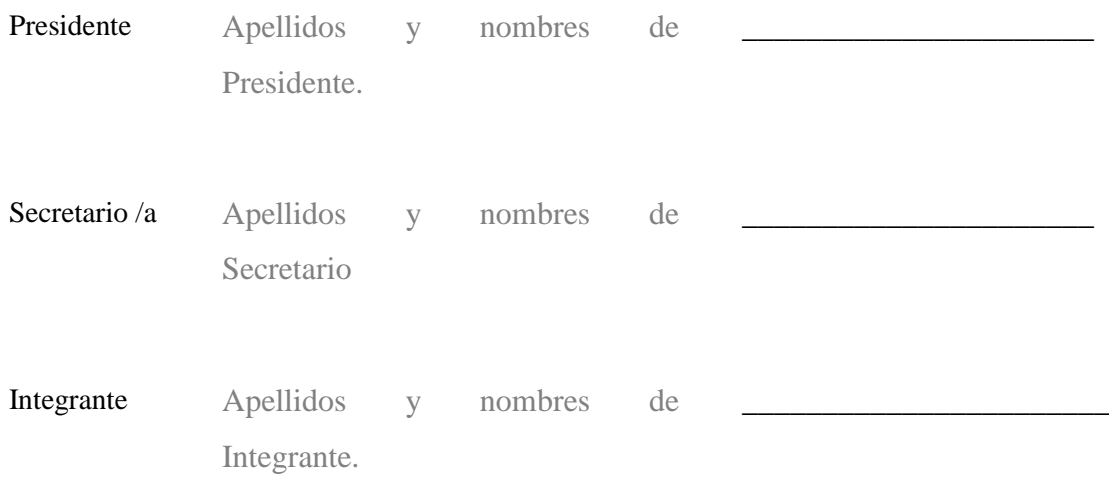

## **DEDICATORIA**

<span id="page-6-0"></span>En primer lugar, agradezco a Dios por permitirme culminar mi carrera universitaria, este logro le dedico a mis padres que han sido un pilar fundamental en mis estudios donde me han apoyado en los buenos y malos momentos de mi carrera, mis hermanos que me han dado consejos para seguir adelante.

Agradecer a mi compañera de vida, que estuvo desde un principio en mi carrera universitaria, ayudándome y diciéndome que nunca me rinda.

Todo mi esfuerzo valió la pena hasta el final esto recién empieza y voy a demostrar los conocimientos adquiridos en todo mi proceso estudiantil.

Edwad Freddy Chiquito Valarezo

### **AGRADECIMIENTO**

<span id="page-7-0"></span>Agradezco a todos los seres queridos de mi vida por darme consejos de vida y que estuvieron día tras día en mis estudios.

A mi mamá que me enseñó a valorar cada pequeño detalle de mi vida y sobre todo que jamás me rinda que tú eres un excelente estudiante.

A mi papá que me lleno de valores para ser una persona sencilla, me ha dado todo su apoyo para mis estudios y le debo todo a ellos.

A mis abuelos que son una parte fundamental en mi vida, gracias a ellos por darme sus consejos de preservar cada proyecto que nos propongamos.

A los docentes que nos han brindado todas sus enseñanzas de cada materia y sobre todo que nos dieron su amistad.

Edwad Freddy Chiquito Valarezo

### **DEDICATORIA**

El presente trabajo está dedicado:

A mis padres Julio Nuñez y Margorie Castillo quienes con su amor, paciencia y esfuerzo me han permitido cumplir este gran logro, gracias por inculcarme, valores muy esenciales como lo es la responsabilidad, el respeto, la honestidad entre otros y no temer a las adversidades.

A toda mi familia y en especial a mis hermanos por todo el cariño y apoyo incondicional, durante este proceso de estudio, sus consejos y palabras de aliento que hicieron de mí una mejor persona y estar acompañándome en todos mis sueños y metas.

Finalmente, dedico este proyecto a mis amistades, por el apoyo incondicional que me han brindado y extenderme su mano en momentos difíciles, de verdad mil gracias.

Cesar Bryan Nuñez Castillo

### **AGRADECIMIENTO**

Primero expreso mi gratitud a Dios, por siempre bendecir mi vida y la de mi familia.

Mi profundo agradecimiento a todas las autoridades y personal que hacen La UNEMI, por confiar en mí, abrirme las puertas y permitirme formarme como ingeniero en sistemas computacionales.

Agradezco a mis Docentes por sus valiosas enseñanzas y conocimientos que me hicieron, crecer día a día como profesional, gracias por su paciencia, dedicación, apoyo incondicional y amistad.

Finalmente, expreso mi sincero agradecimiento al ING. López Bermúdez Ricaurte Moisés, principal colaborador durante todo este proceso, quien con su dirección, conocimiento, enseñanza y colaboración permitió́ el desarrollo de este trabajo.

Cesar Bryan Nuñez Castillo

# **ÍNDICE GENERAL**

<span id="page-10-0"></span>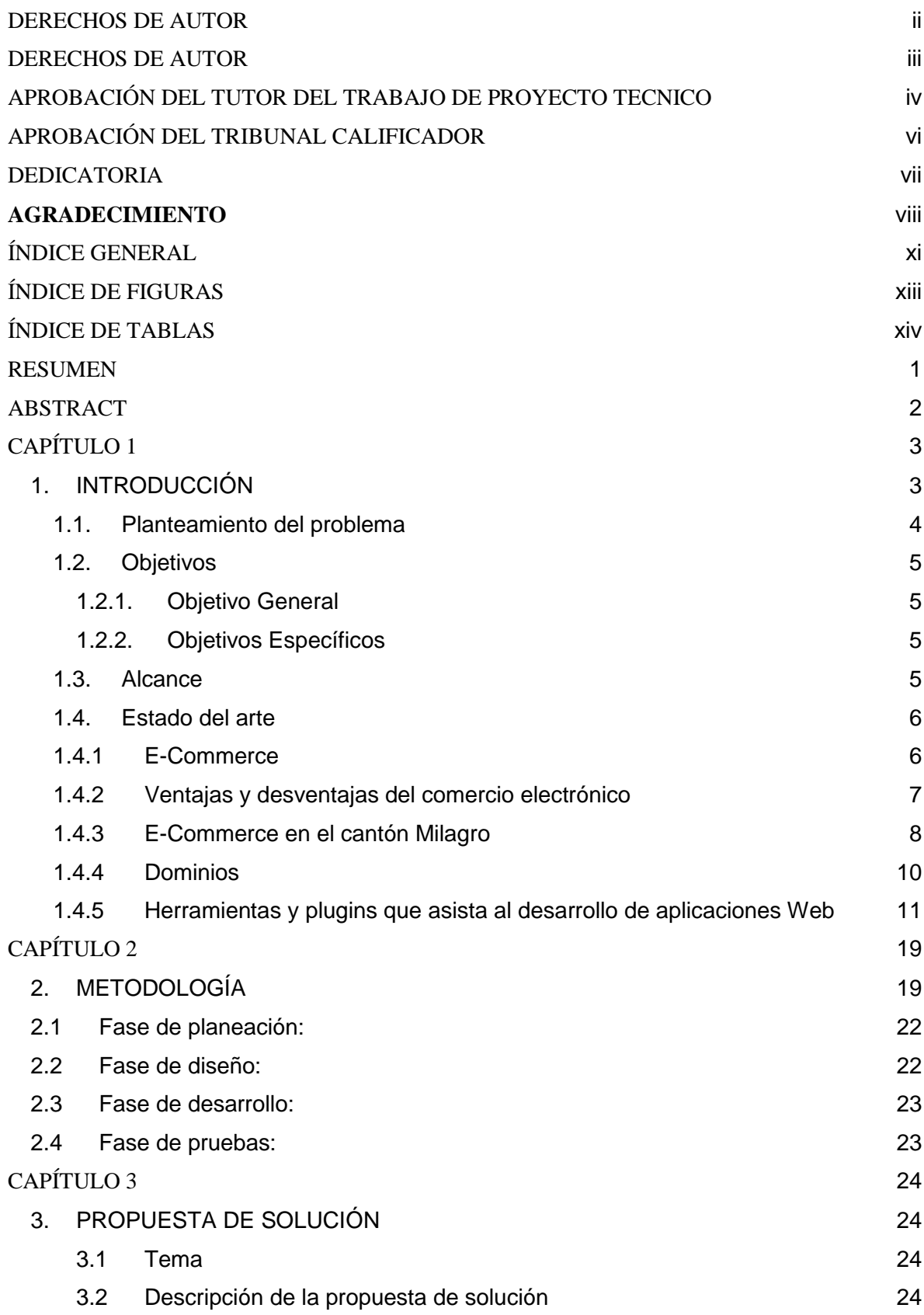

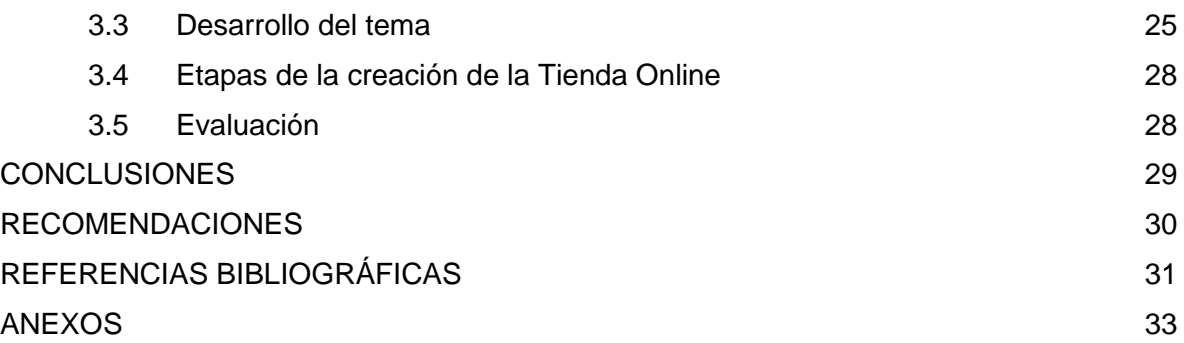

# ÍNDICE DE FIGURAS

<span id="page-12-0"></span>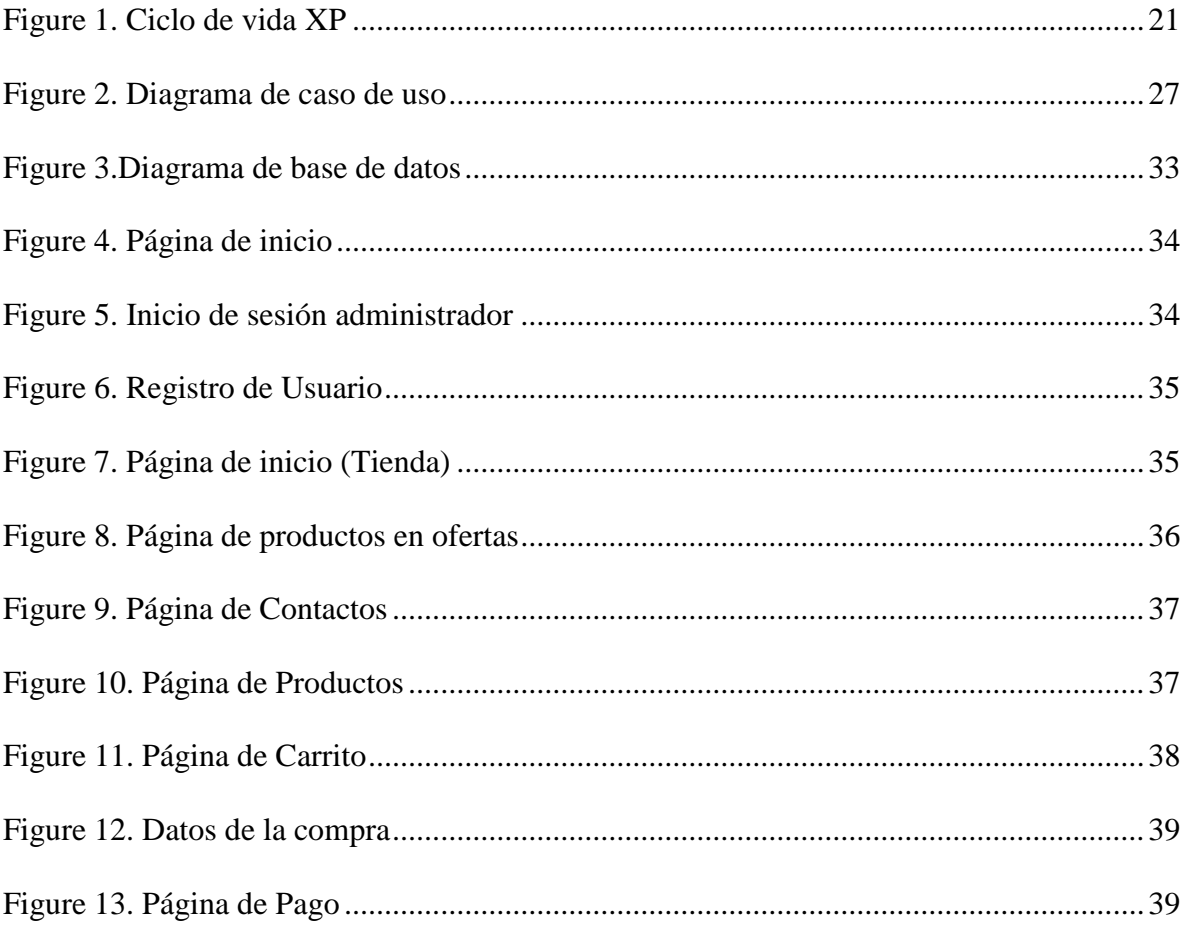

# **ÍNDICE DE TABLAS**

<span id="page-13-0"></span>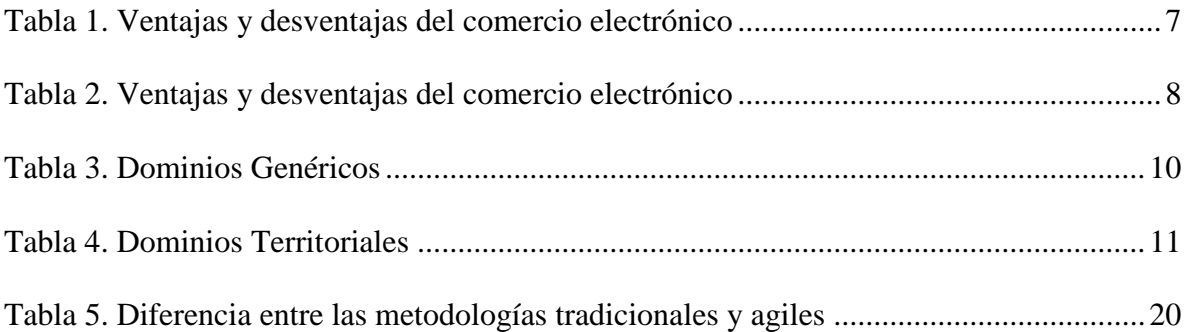

**Título de Trabajo Integración Curricular:** DESARROLLO DE UNA TIENDA ONLINE PARA LA EMPRESA CEDDY\_SHOP DEL CANTON MILAGRO.

#### **RESUMEN**

<span id="page-14-0"></span>En el presente trabajo de investigación se basa en el desarrollo de una tienda online para la empresa Ceddy\_Shop del Cantón Milagro, en el cual permite mejorar el proceso de ventas y promociones que se presente, dentro de esta aplicación web contara con una asesoría de ventas de ropa por un usuario que dará detalles de lo que requiera el cliente. Los clientes tendrán acceso a catálogos que se presentara dentro del panel de navegación en cual ayudara a tomar la mejor decisión de compra.

Se utiliza el método XP porque se considera el más adecuado para el desarrollo de la investigación y debe llevarse a cabo por etapas para evitar las dificultades encontradas a la hora de desarrollar tiendas online.

La aplicación web se lo realizara en WordPress y se utilizara los Plugins, WooCommerce y Elementor este es el mayor problema porque actualmente no cuenta con un sistema para satisfacer las necesidades de los clientes internos y externos. Se implementará cobros en línea por medio transferencia o depósitos para que así el cliente tome la mejor decisión. Además, el sistema contara con un chat de asesoría al cliente.

Por ello desarrollaremos un prototipo que dará la solución a este problema, donde la aplicación web se encargara de mostrarle la gran variedad de prendas, modelos y promociones que tendrán los productos, esta aplicación web ayudará a la empresa a mejorar su presentación, tener un control de los productos y ventas.

**PALABRAS CLAVE:** aplicación, web, cliente, ventas.

**Título de Trabajo de Integración Curricular:** DEVELOPMENT OF AN ONLINE STORE FOR THE CEDDY\_SHOP COMPANY OF THE CANTON MILAGRO.

#### **ABSTRACT**

<span id="page-15-0"></span>The present research work is based on the development of an online store for the company Ceddy\_Shop of Cantón Milagro, in which it allows to improve the sales and promotions process that is presented, within this web application it will have a sales consultancy from clothing by a user who will provide details of what the customer requires. Customers will have access to catalogs that will be presented within the navigation panel in which it will help to make the best purchase decision.

The XP method is used because it is considered the most appropriate for the development of research and must be carried out in stages to avoid the difficulties encountered when developing online stores.

The web application will be done in WordPress and the Plugins, WooCommerce and Elementor are used, this is the biggest problem because currently it does not have a system to satisfy the needs of internal and external customers. Online charges will be implemented by means of transfer or deposits so that the client can make the best decision. In addition, the system will have a customer advisory chat.

For this reason we will develop a prototype that will provide the solution to this problem, where the web application will be in charge of showing you the great variety of garments, models and promotions that the products will have, this web application will help the company to improve its presentation, have control of products and sales.

**KEY WORDS:** application, web, client, sales.

# **CAPÍTULO 1**

#### <span id="page-16-1"></span><span id="page-16-0"></span>**1. INTRODUCCIÓN**

Teniendo en cuenta el desarrollo del comercio electrónico en Ecuador y la mayoría de las personas hoy en día están conectadas a Internet, es muy factible utilizar el comercio electrónico, ya sea para proporcionar productos técnicos, ropa o cualquier artículo a la venta.

La tienda virtual les permite llegar a más personas, expandiendo así su negocio localmente y fuera de la ciudad. Hacer publicidad de forma más barata beneficia en primer lugar a los pequeños empresarios que no tienen fondos suficientes para publicitar a través de otros medios en la mayoría de los casos.

En este proyecto que consiste en el desarrollo de una tienda virtual, los clientes pueden realizar pedidos, elegir el pedido más adecuado a sus necesidades y garantizar la seguridad de sus datos y la autenticidad de la información. El producto que compraste. Para ello se utilizará uno de los sistemas de gestión de contenidos más populares: WordPress.

WordPress es un sistema de gestión de contenido creado en el lenguaje PHP, tiene un enfoque muy amplio, puesto que fue creado con la intención de ayudar y facilitar el desarrollo de páginas web. Actualmente es una de las herramientas más utilizadas para el desarrollo de páginas web comerciales. Cuenta con muchos plugin los cuales le aportan funcionalidades distintas, entre ellos tenemos el plugin WooCommerce.

Con la ayuda de WooCommerce el cual es un plugin de código libre para WordPress se gestionará mejor el proceso de venta en la tienda virtual gracias a las características que este plugin ofrece.

#### <span id="page-17-0"></span>**1.1. Planteamiento del problema**

En la actualidad, la tienda online Ceddy\_shop se ha visto afectado en cierta medida por la saturación y aumento de las tiendas online en el mercado. Esto conduce a una disminución de las ventas y una disminución de su popularidad en las redes sociales. Esta situación se ha ido agravando porque no solo han ingresado al mercado tiendas virtuales de ropa y complementos, sino que también se han implementado en tiendas físicas.

Hasta el momento, sus métodos publicitarios han sido a través de compartir el estado en algunas redes sociales como Facebook, WhatsApp o Instagram, pero esto limita en gran medida la cantidad de personas que promocionan el producto. Además, no existe una aplicación web de manera apropiada que garantice la satisfacción de compra del cliente.

Las grandes empresas optan actualmente por el comercio electrónico porque brinda mayor cobertura y cobertura de clientes, por lo que los pequeños emprendedores también deben apostar por esta forma de brindar sus productos de manera local para no quedarse atrás.

Es útil que las empresas realicen investigaciones sobre el proceso de promoción y ventas a través del comercio electrónico. Esto traerá enormes beneficios a la empresa al mejorar la forma en que se exhiben los productos, pues es bien sabido que el estado de las redes sociales que utilizan las tiendas para promocionar sus productos desaparecerá en 24 horas, por lo que deberán actualizar su estado para promover su producto.

El problema radica en el hecho de que las pequeñas empresas no tienen sitios web propios donde al menos puedan mostrar información básica sobre la empresa, los servicios, los productos y los contactos que los proporcionarán en el que ayude a mejorar la credibilidad del cliente.

Una de las razones es que parece muy costoso y difícil porque no pueden pagar el costo de aumentar la visibilidad, o hacen un buen trabajo sin un sitio web y su empresa nunca necesita un sitio web. El hecho es que todas las pequeñas empresas lo necesitan. Esta aplicación web permitirá a los clientes buscar los modelos de ropa que presentará esta aplicación, una vez que el cliente visualice el producto y requiera comprar se le presentará una opción de asesoría que se dará por medio de correo electrónico para determinar su decisión de compra y hacer que esta empresa sea una de las mejores opciones para los clientes.

#### <span id="page-18-0"></span>**1.2. Objetivos**

#### <span id="page-18-1"></span>**1.2.1. Objetivo General**

# DESARROLLAR UNA TIENDA ONLINE PARA MEJORAR EL PROCESO DE VENTA Y PROMOCIONES DE LA EMPRESA CEDDY SHOPP

#### <span id="page-18-2"></span>**1.2.2. Objetivos Específicos**

- Conocer todos los elementos para desarrollar un sitio con WordPress
- Elegir la mejor herramienta para el desarrollo de aplicativos Web.
- Desarrollar un prototipo de la Aplicación web.

#### <span id="page-18-3"></span>**1.3. Alcance**

La venta se presenta a través del teléfono debido a no se cuenta con una aplicación web, por lo cual el cliente no tiene posibilidad de visualizar el producto solicitado, lo que genera desconfianza con el servicio prestado.

Para la realización de este proyecto hemos hecho un preanálisis con la empresa Ceddy\_Shop y encontramos una problemática ya que necesitan innovar en tecnología para poder seguir a flote el negocio, la empresa necesita una aplicación web que se encargará en mejor las ventas donde tendrá una asesoría de cada uno de los articulo o productos de ropa. mediante este desarrollo de una aplicación web, se puede adaptar a los requerimientos de los clientes o el dueño del negocio de una manera muy sencilla.

Por ello desarrollaremos un prototipo que dará la solución a este problema, donde la aplicación web se encargara de mostrarle la gran variedad de prendas, modelos y promociones que tendrán los productos, esta aplicación web ayudará a la empresa a mejorar su presentación, tener un control de los productos y ventas.

#### <span id="page-19-0"></span>**1.4. Estado del arte**

Teniendo en cuenta la forma de negocio actual de la tienda, y el comercio electrónico actual ha ido en aumento, la implementación del comercio electrónico representa un gran cambio en la tienda y la mantendrá competitiva, ya que varios negocios similares están cerca o al menos seleccionados en la misma provincia, este tipo de negocio se utiliza para ampliar su ámbito de influencia y así llegar a más clientes.

#### **1.4.1 E-Commerce**

<span id="page-19-1"></span>El comercio electrónico es cualquier tipo de operación comercial que realiza transacciones a través de sistemas de comunicación electrónica, por lo que compradores y vendedores no necesitan "contacto físico". (Scoane, 2005)

El E-Commerce se refiere a las ventas creadas a través de Internet, televisión por cable y mediante pagos en línea.(Fonseca, 2014)

A lo largo de los años, teniendo en cuenta el avance de la tecnología, se pueden utilizar las siguientes

- Es el proceso de intercambiar bienes y servicios electrónicamente a través de Internet, Internet y otras tecnologías digitales.
- Podemos definir el comercio electrónico como el uso de computadoras para facilitar todas las operaciones de la empresa. Muchas operaciones son internas: se llevan a cabo dentro de la empresa, en áreas funcionales como finanzas, recursos humanos, servicios de información, manufactura y marketing.

Cabe señalar que, por un lado, si el comercio electrónico se entiende simplemente como venta online, se refiere a la compra/venta de productos y servicios, que pueden ser físicos o digitales, haciendo uso de las denominadas teletiendas.

El E-Commerce no solo puede crear relaciones con los clientes, sino también con proveedores, inversionistas, competidores y otros, dando lugar a diferentes formas de intercambio de productos y servicios; y considerar otras opciones de búsqueda y compra.

Luego, a través del comercio electrónico, no solo puede vender productos, sino también brindar diversos servicios en persona o mediante asistencia remota. Existen diferentes métodos de pago por contrato de servicios o compra de productos, que pueden ser:

- **Pago con tarjeta de débito:** Este método depende de los fondos que la persona con la cuenta debe poder realizar los pagos de esta forma.
- **Otros métodos de pago:** Este método de pago incluye la compra de productos en línea, pero el proceso finalizará cuando lleguen los productos y luego continuará pagando en efectivo.

#### **1.4.2 Ventajas y desventajas del comercio electrónico**

<span id="page-20-0"></span>Según, (Ruiz, 2012) existen ventajas del comercio electrónico tanto para la empresa como para el cliente.

<span id="page-20-1"></span>

| Ventajas para la Empresa             |     |    |       |    | Ventajas para el Cliente               |                                                 |
|--------------------------------------|-----|----|-------|----|----------------------------------------|-------------------------------------------------|
| <b>Mayor alcance</b>                 |     |    |       |    | Facilidad de buscar productos en línea |                                                 |
| <b>Ventas</b>                        | las | 24 | horas | al |                                        | día. No hay fila de espera                      |
| Posibilidad de Ofertar más productos |     |    |       |    |                                        | Entrega a domicilio                             |
| Reducir costos                       |     |    |       |    |                                        | Precio Económicos.                              |
|                                      |     |    |       |    |                                        | Oferta y promociones                            |
|                                      |     |    |       |    |                                        | Se puede encontrar productos<br>poco<br>comunes |
|                                      |     |    |       |    |                                        |                                                 |

*Tabla 1. Ventajas y desventajas del comercio electrónico*

**Fuente:** (Ruiz, 2012)

<span id="page-21-1"></span>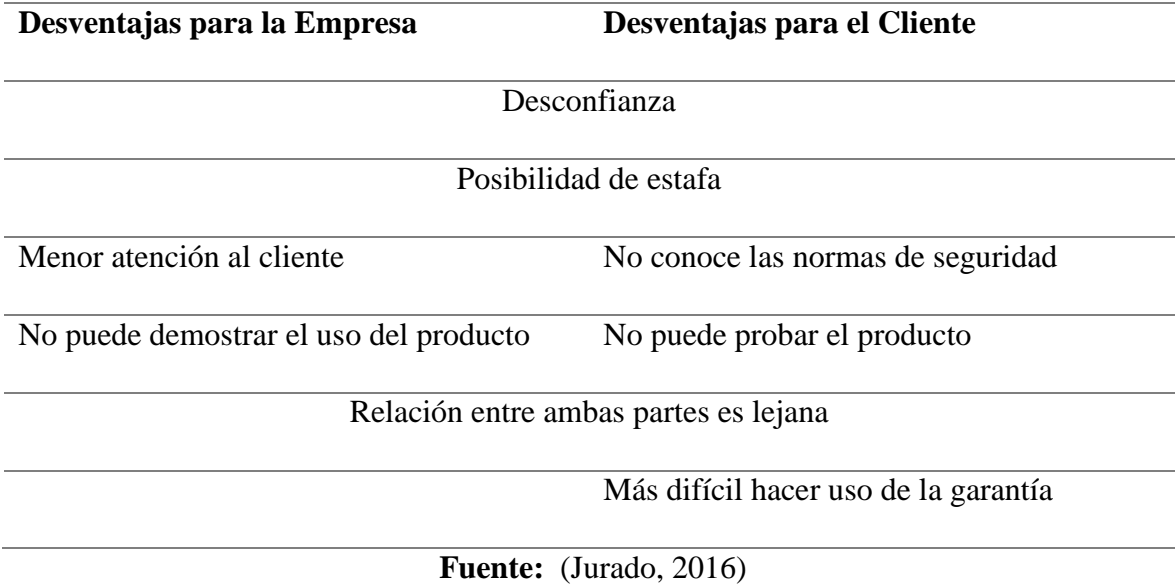

#### *Tabla 2. Ventajas y desventajas del comercio electrónico*

#### **1.4.3 E-Commerce en el cantón Milagro**

<span id="page-21-0"></span>Según la rápida investigación que se ha realizado, debido a la situación actual, es imposible realizar una investigación más extensa, por lo que se puede concluir que la tienda ubicada cerca del milagro no cuenta con un sitio web propio para promocionar sus productos. Hemos creado una tienda virtual, esto nos permite pasar de Atraer a más clientes para obtener una ventaja competitiva mayor que ellos.

Además, según (Mieles Ceballos, Guerrero León, & Moreira Jara, 2019), las empresas digitales siempre parten de las redes sociales como Instagram, WhatsApp o Facebook, pues debido a presupuestos limitados, no han implementado plataformas digitales para promocionar los productos o servicios que brindan de una manera más efectiva.

#### **Tienda On-line**

Se refiere a un negocio común que utiliza sitios web de Internet como principal medio de transacción. Los vendedores de productos y servicios brindan a sus clientes un sitio web donde pueden ver imágenes de productos, leer especificaciones de productos y, en última instancia, comprar productos en cualquier momento y lugar. (Borja, 2014)

Una tienda virtual o tienda online es una página web cuya finalidad es vender productos o servicios a terceros. Todas las actividades de una tienda en línea se denominan comercio electrónico y sus ventas se consideran legalmente ventas a distancia. Este tipo de tiendas suelen tener un carrito de la compra, y el usuario confirma el pedido y selecciona el método de pago requerido. (Carrasco, 2014)

La tienda On-line representa un intento de mover las actividades comerciales habituales de las tiendas tradicionales a Internet. El Desarrollo de tienda online adopta mecanismos y herramientas para realizar el prototipo de tienda ideal. (Vertice, 2011)

Con la estimación de Internet y el rápido aumento de las tiendas en línea, las compras en línea se han convertido en una ventaja para los propietarios de tiendas minoristas. En este tipo de tiendas, las personas pueden comprar en casa para obtener más electricidad porque tienen una diversidad de opciones para preferir y no necesitan viajar a largas distancias de otras tiendas.

#### **Ventajas de la Tienda Online**

En comparación con el comercio tradicional, el comercio electrónico tiene muchas ventajas. Los distribuidores y distribuidores no solo tendrán canales de venta adicionales, sino que también brindarán muchas oportunidades para explorar nuevos mercados, promover productos y expandir las capacidades comerciales. En este sentido, el comercio electrónico proporciona una ventaja competitiva y oportunidades de negocio muy interesantes. (Peña Jiménez, 2019)

A continuación, las ventajas de la tienda virtual:

- Modernizar la relación entre la compañía y los clientes, porque se puede establecer comunicación para aumentar la comprensión de los productos o servicios, y las preferencias del consumidor y llegar a acuerdos que sean beneficiosos para ambas partes y para los demás. (Murillo Silva, 2009)
- Fortalecer la comunicación empresarial y el mantenimiento de la empresa. La cual se actualice constantemente a los clientes con información sobre sus productos o servicios y permita que los clientes accedan a la información de la empresa las 24 horas del día, sin importar dónde se encuentren. (Murillo Silva, 2009)
- Al mantener todos los artículos en orden, los usuarios pueden navegar fácilmente por diferentes categorías de productos y tener tiempo para tomar decisiones, lo que reduce la posibilidad de compras impulsivas o comprobar nuevas marcas.

#### **Desventajas de la Tienda Online**

A pesar de las muchas ventajas y beneficios, el comercio electrónico y la venta de productos a través de internet también tienen ciertas desventajas. (Pachano Pesántez, 2013)

Esta sección describe las deficiencias del comercio electrónico para empresas y clientes.

- Pérdida de interacción física entre el cliente de los productos y vendedores.
- Desconfianza
- Posibilidad de estafa
- Menor atención al cliente

#### **1.4.4 Dominios**

<span id="page-23-0"></span>Según (upload, 2015), un dominio es el nombre único que se utiliza para identificar un sitio, servidor web o servidor de correo en Internet. Los dominios permiten a los usuarios de la red ingresar nombres para identificar direcciones de correo electrónico compuestas completamente por números. Mediante el uso de dominios, los usuarios conectados a Internet pueden encontrar sitios web y enviar correo electrónico sin tener que recordar las direcciones numéricas, que en realidad son direcciones donde se encuentran las computadoras o los servicios en Internet.

<span id="page-23-1"></span>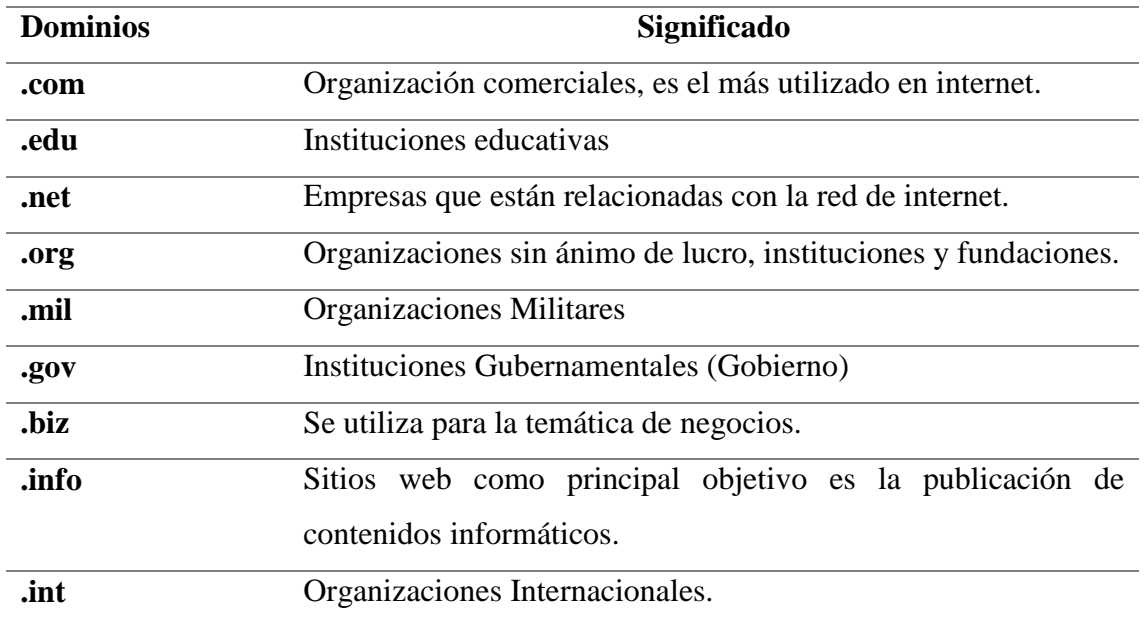

#### *Tabla 3. Dominios Genéricos*

#### **Fuente:** Propia

<span id="page-24-1"></span>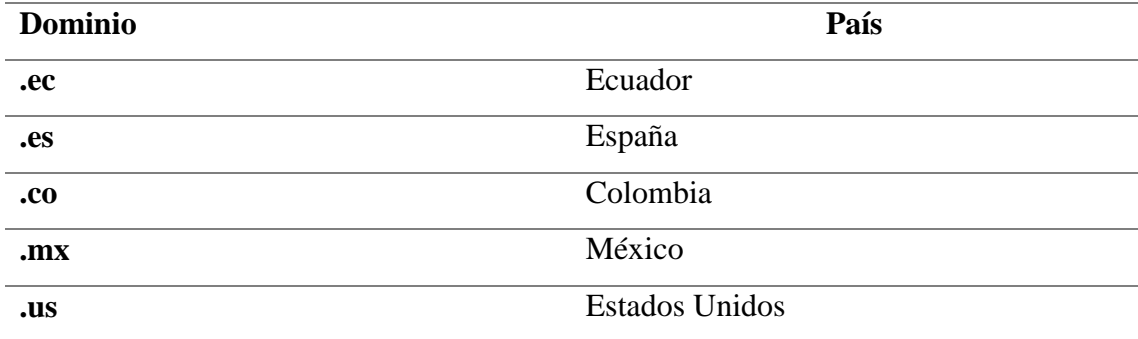

#### *Tabla 4. Dominios Territoriales*

#### **Fuente:** Propia

#### **Diferencia entre dominio y hosting**

El alojamiento web es el espacio en el servidor que aloja su sitio web para que pueda ser visible en Internet. Y el dominio es la dirección escrita en el navegador, que se utiliza para identificar y visitar el sitio web. Ejemplo [\(www.ceddyshop.com\)](http://www.ceddyshop.com/)

Fundamentalmente el dominio es el "nombre de la página", ayuda a identificarlo y encontrarlo fácilmente. El alojamiento es el lugar que contiene todos los archivos de la página. Es muy similar a una tienda física, el hosting es el lugar que alquilas y el sitio web son todos los elementos (muebles, estanterías, mercadería, etc.) que colocas en ese lugar. (Sanchez, 2020)

# <span id="page-24-0"></span>**1.4.5 Herramientas y plugins que asista al desarrollo de aplicaciones Web**

#### **WordPress**

Es un sistema de gestión de contenido que permite crear sitios web debido a que nos facilita la posibilidad de crear un propio dominio, tener un alojamiento gratis y así comenzar con la aplicación web de cualquier modelo. (Celaya Luna, 2017)

#### **Caracteristicas de WordPress**

Podemos destacar algunas de las características de este gestor de contenidos:

• **Gratuito:** puedes instalarlo gratis.

- **Sencillo de utilizar:** fácil de instalar y administrar.
- **Múltiples autores:** puede crear varios usuarios administradores.
- **Número de páginas ilimitadas:** número de páginas solicitadas en su sitio.
- **Infinidad de temas:** hay varias plantillas o temas que puede utilizar para crear su sitio web.
- **Idiomas:** Disponible en más de 100 idiomas.
- **Facilidad para motores de búsqueda:** Permite indexar rápidamente el contenido de su sitio web desde los motores de búsqueda. (Celaya Luna, 2017)

#### **En la actualidad WordPress ofrece dos servicios:**

#### **WordPress.com**

Este es un servicio orientado a blogs que puede pagar de forma gratuita o alojarlo en un servidor. La versión gratuita utiliza WordPress como dominio y nuestro sitio web como subdominio. La versión de pago utiliza un dominio que no es WordPress. (Sánchez Rodríguez)

#### **Ventajas**

- Sencillo de utilizar.
- Consta con un servicio gratuito.
- Totalmente garantizado el funcionamiento del servidor.

#### **Desventajas**

- Plantillas limitadas.
- Se debe cancelar para obtener un dominio propio.
- No se pueden realizar cambios de programación.
- No se pueden instalar los complementos(plugin).

#### **WordPress.org**

Es una aplicación que debe instalarse en el host y debe estar vinculada a la base de datos. Este segundo servicio es más completo, por lo que no solo permite la creación de blogs, sino que el desarrollo de Wordpress.org permite crear páginas de empresa, tiendas virtuales y más**.**

#### **Ventajas**

- Se puede instalar y configurar plugin.
- Se puede realizar cambios de código con PHP.
- Instalar plantillas que se desee.

#### **Desventajas**

- Necesita tener un host donde se instalará WordPress.
- Uno mismo tiene que actualizar las plantillas y plugin**.**

Este es el segundo servicio de WordPress que usaremos para crear una tienda virtual porque su desarrollo usará múltiples complementos y una plantilla. Además de un mejor control sobre las funciones de nuestra tienda, este servicio también hace posible que tengamos todas ellas.

Cuando se instaló WordPress, nos pidió que completemos varios campos, desde entonces nos ha pedido que proporcionemos información básica sobre el sitio, como el dominio y los datos de inicio de sesión del usuario que administrará el sitio.

#### **Estructura**

Una vez instalado WordPress se crean por defecto 12 tablas de base de datos la cual se dará información determinada de cada tabla:

- **Wp\_posts:** Es la tabla más importante de la base de datos de WordPress. Almacene información sobre publicaciones, páginas, archivos adjuntos y menús.
- **Wp\_postmeta:** Guarda información sobre archivos adjuntos relacionados.
- **Wp\_comments:** Esta tabla almacena comentarios e información relacionada: autor, fecha, contenido y si han sido aprobados.
- **Wp\_commentmeta:** Comentarios que ha hecho los usuarios.
- **Wp\_links:** Lista de enlaces hoy en día ya no se usa, pero, sin embargo, pueden que algún complemento(plugin) que se instale haga uso de estas tablas, ya que todavía funciona.
- **Wp\_options:** Es la tabla de opciones que registran las alternativas que va a tener nuestra aplicación web, plantillas y plugin.
- **Wp\_terms:** Se presenta información sobre las etiquetas y las categorías.
- **Wp\_termmeta:** Muestra la información si una categoría lleva una imagen.
- **Wp\_term\_relationship:** A través de esta tabla, las entradas y enlaces se relacionan con sus respectivas categorías y etiquetas.
- **Wp\_term\_taxonomy:** WordPress mantiene juntas las etiquetas y categorías de enlaces y publicaciones (aunque no se comparten).
- **Wp\_users:** Es la información de los usuarios que se hayan inscrito a nuestra aplicación web.
- **Wp\_usermeta:** Las opciones de usuario. El resto de la información del usuario se almacena, con su nombre, el tipo de editor que usa y su nivel.

#### **Plugins**

Los Plugins son diminutos programas complementarios que incrementa la funcionalidad de las aplicaciones web y los programas del sistema. Por lo general, cuando instalamos un complemento, el software relacionado obtiene nuevas funciones. (IONOS, 2020)

Sin embargo, los complementos no solo se utilizan en navegadores web, sino que se han instalado en todo tipo de programas y aplicaciones. El funcionamiento es siempre el mismo: la instalación del plugins significa que la extensión del software tiene nuevas funciones sin necesidad de modificar el código de todo el programa.

Gracias a la interfaz de programación estandarizada más conocida Application Programming Interfaces (API), agrupa la transmisión de datos entre diferentes partes del programa accediendo a la biblioteca compartida. De esta forma, el complemento utiliza ciertos componentes del programa principal sin modificar su código fuente.

#### **Tipos de Plugins**

En la actualidad existen complementos en casi cualquier campo de software y modelos de programa. Demasiado usuarios conocen los complementos del navegador de Internet, como Chrome o Firefox. (IONOS, 2020)

Ahora, la mayor parte de los navegadores admiten los formatos de archivo más populares, por lo que muchos complementos de navegador populares se han retirado detrás de escena.

Veamos qué otros tipos de plugins existen:

- **Plugins de audio:** Los complementos de audio se utilizan en estudios de grabación digital para generar diferentes tipos de sonidos o instrumentos musicales analógicos. Aunque los estudios de grabación físicos se ven obligados a comprar el equipo o los instrumentos musicales correspondientes, es suficiente instalar complementos en los estudios de grabación digital.
- **Plugins de video:** Los complementos de video se utilizan principalmente en los reproductores y garantizan que el reproductor pueda reproducir videos y archivos de un formato determinado.
- **Plugins de redes sociales:** Estos complementos se pueden integrar en el sitio web en sí y le permiten integrar enlaces o redes sociales populares como Twitter o Facebook. Por ejemplo, los complementos sociales permiten que se agreguen funciones para compartir, comentar o "me gusta" en el sitio web.
- **Plugins del entorno de desarrollo integrado:** Estos complementos permiten disponer modernos lenguajes de programación en un entorno de desarrollo integrado (IDE). Algunos de estos IDE, como Microsoft Visual Studio, incluso le permiten incorporar totalmente en otros programas a través de complementos.
- **Plugins de correo electrónico:** Los complementos de correo electrónico se utilizan generalmente para proporcionar programas de codificación adicionales, funciones de seguimiento o plantillas preconfiguradas para programas del cliente.
- **Plugins de CMS**: Estos sistemas de gestión de contenido, como WordPress, tienen gran parte de su admiración debido a los miles de complementos disponibles. Hay un complemento para casi todas las funciones, por lo que incluso los principiantes

pueden crear páginas web personalizadas de forma sencilla y rápida. Los usuarios que tienes mucha experiencia pueden incluso desarrollar sus propios complementos de WordPress. (IONOS, 2020)

#### **Plugins Premium vs Gratis**

Dado que existen complementos gratuitos y de pago, es posible que desee saber cuál elegir. Sin embargo, el hecho de que tenga que pagar más no significa que obtendrá una mejor calidad. Hay miles de complementos gratuitos que brindan una calidad superior. Por lo tanto, si no puede pagar los complementos premium, siempre puede encontrar opciones gratuitas. (Gustavo, 2021)

Al elegir entre complementos gratuitos y pagos, debe considerar los siguientes puntos:

- **Características:** No obstante, hay muchos complementos gratuitos en el repositorio de WordPress, es probable que algunas características importantes solo estén disponibles en su versión paga. Compruebe si realmente necesita estas funciones. Si no hay un complemento gratuito que ofrezca las opciones necesarias, deberá comprar una versión premium del complemento.
- **Soporte:** Los complementos avanzados usualmente brindan soporte a tiempo completo. Por lo tanto, si su complemento falla o requiere algunas habilidades de uso, puede comunicarse con el equipo de soporte para obtener ayuda. Para la mayoría de los complementos gratuitos, debe hacer su propia investigación.
- **Registro de documentación:** Los complementos pagados comúnmente vienen con archivos de documentación. Estos registros son como un sumario debido a que se puede hallar cómo modelar todas las funciones del complemento y algunos ajustes para mejorar. (Gustavo, 2021)

#### **Elementor**

Es un complemento de creación de páginas que cambia el editor básico de WordPress con un editor de arrastrar y soltar, por lo que puede crear un sitio web con excelente finalización y trabajar en tiempo real sin guardar cambios en cada momento, ir a la vista previa y volver a editar el dispositivo. (WNPOWER, 2020)

Elementor es otra de las muchas interfaces gráficas para construir sitios web en WordPress ya que permite a los propietarios de sitios web crear sus páginas sin la ayuda de un diseñador o desarrollador, siempre arrastrando y liberando cuadros de texto, imágenes, bloques de contenido y títulos como requisito previo donde se puede elegir entre cientos de opciones. Incluyendo docenas de widgets muy útiles y una biblioteca de plantillas bien diseñada y un conjunto de herramientas de edición que la hacen única. (WNPOWER, 2020)

#### **Ventajas**

- Es uno de los mejores editores y creadores gráficos de sitios web de WordPress del mercado.
- Tiene una gran cantidad de características diferentes para ayudar a crear sitios web de alta calidad y gran impacto.
- La interfaz de Elementor es muy intuitiva y las opciones de diseño son fáciles de usar.
- Todo se hace mediante la función de arrastrar y soltar.

#### **Desventajas**

- Problemas al momento de ajustar el margen y relleno, pero no es un problema muy grave.
- La interfaz parece estar muy desactualizada
- Conflictos al usar plugins terceros

#### **Funcionamiento de Elementor con WordPress**

Lo más interesante de Elementor es que es solo un complemento de WordPress, pero es una excelente plataforma de creación de sitios web. De esta forma proporciona a los usuarios una solución completa es la principal diferencia y, a menudo, despierta la curiosidad de las personas sobre cómo cumplir con las expectativas de los profesionales. (Souza, 2020)

A continuación, presentaremos los puntos importantes del uso de Elementor:

- **Limitaciones de uso:** También debe comprender completamente las limitaciones de uso para poder seleccionar con precisión la mejor versión al tomar una decisión. No cabe duda de que la posibilidad de utilizar una herramienta tan completa de forma gratuita atraerá a cualquiera, pero existen limitaciones obvias en este punto. La versión gratuita es casi experimental y es más útil para páginas de mercadotecnia y carteras. (Souza, 2020)
- **Soporte:** En todo momento se necesita ayuda adicional cuando se utilizan nuevas herramientas. Elementor es un plugins detallado con muchas funciones, donde se pueden presentar inconvenientes en cualquier momento.

Para eliminar dudas, Elementor proporciona una serie de materiales educativos que funcionan como manuales reales, así como una extensa y completa sección de preguntas frecuentes. (Souza, 2020)

# **CAPÍTULO 2**

### <span id="page-32-1"></span><span id="page-32-0"></span>**2. METODOLOGÍA**

#### **METODOLOGIAS TRADICIONALES**

Los métodos tradicionales a veces se denominan métodos pesados de manera despectiva y se centran en preservar la documentación detallada de todo el proyecto, su planificación y control, las especificaciones precisas de los requisitos y el modelado, y el cumplimiento del plan. En la etapa inicial del desarrollo del proyecto, todos estos están definidos.

Estos métodos tradicionales imponen una estricta disciplina de trabajo en el proceso de desarrollo de software para lograr un software más eficiente. Con este fin, la atención se centra en el plan general de todo el trabajo a completar Una vez especificado, comienza el ciclo de desarrollo del producto de software. Prestan especial atención al control de procesos a través de una definición estricta de roles, actividades, artefactos, herramientas y símbolos para el modelado y la documentación detallada.

#### **METODOLOGIAS AGILES**

La metodología ágil proporciona una serie de pautas y principios, así como técnicas pragmáticas para permitir a los clientes y equipos de trabajo, la entrega de proyectos es menos complicada y más satisfactoria, evitando así el camino burocrático de los métodos tradicionales, generando pocos documentos y sin utilizar métodos formales.

Estos métodos enfatizan que la capacidad de responder a los cambios es más importante que la ejecución estricta del plan. Este tipo de metodología es una respuesta a los problemas de la metodología tradicional, estas preguntas suelen tener procesos incrementales y adaptativos para posibles cambios en el proyecto. (Maida & Pacienzia, 2015)

A continuación, entre las principales metodologías agiles están:

- Scrum
- XP (Programacion Extrema)
- Crystal

En este proyecto, se procedió con el avance de una tienda Online para mejorar el control y la gestión de pedidos, productos y actividades promocionales. Con este sistema, todos los procesos de la empresa se agilizarán.

El desarrollo de la tienda online se completa de acuerdo con el método de desarrollo de software XP (Extreme Programming), como se mencionó anteriormente, este es un método de gestión de proyectos flexible. (Letelier & Penadés, 2012)

<span id="page-33-0"></span>

| Metodologías tradicionales                 | Metodologías agiles                      |
|--------------------------------------------|------------------------------------------|
| Estos se basan en estándares derivados de  | Se basan en heurísticas ya que provienen |
| los estándares que sigue el entorno de     | de prácticas de elaboración de código.   |
| desarrollo.                                |                                          |
| Redundancia en la definición del proceso.  | Intensidad en la apariencia humana:      |
|                                            | trabajo en equipo o el individuo.        |
| Cierta resistencia a cambios.              | Dispuesto a los cambios durante<br>el    |
|                                            | proyecto.                                |
| Impuestas externamente                     | Impuestas internamente                   |
| El proceso está estrictamente controlado y | El proceso esta menos controlado.        |
| existen muchos estándares.                 |                                          |
| Un contrato prefijado                      | No existe contrato tradicional           |
| Los clientes interactúan con el equipo de  | El cliente forma parte del equipo de     |
| desarrollo durante las reuniones.          | desarrollo.                              |
| Grandes grupos con roles cada vez más      | Pequeños grupos que trabajan en el mismo |
| específicos.                               | sitio.                                   |
| Tiene una arquitectura esencial y se       | Menos intensidad en la arquitectura del  |
| manifiesta mediante ejemplos.              | software.                                |
| Documentación Exhaustiva.                  | Pequeña documentación                    |
| Tiene pocos ciclos de entrega.             | Muchos ciclos de entrega                 |

*Tabla 5. Diferencia entre las metodologías tradicionales y agiles*

#### **Metodología XP**

Es una método de desarrollo de software que se basa en metodologías ágiles, que encarna principios como el avance incremental, la colaboración del cliente, la orientación a las personas más que a los procesos como componente principal, la aceptación del cambio y la sencillez. (Perez, 2011)

Para el desarrollo de la aplicación web se utilizó la metodología XP debido a que se compone de una serie de etapas, una vez completadas estas etapas se producirá una versión del producto en desarrollo, software, cada versión es un ciclo y forma parte del ciclo de vida del software. Al ejecutarse sin más bucles, el sistema se puede entender que han alcanzado sus objetivos; de lo contrario, el ciclo de desarrollo debe continuar para agregar más funciones al software requerido.

#### **Ciclo de vida XP**

La programación extrema trabaja con la versión del sistema, es decir, funciona de manera iterativa, donde cada iteración o fase es una nueva versión del sistema, y cada versión es un nuevo ciclo del ciclo de vida del software. Cuando no hay nada, se entiende que el programa está listo.

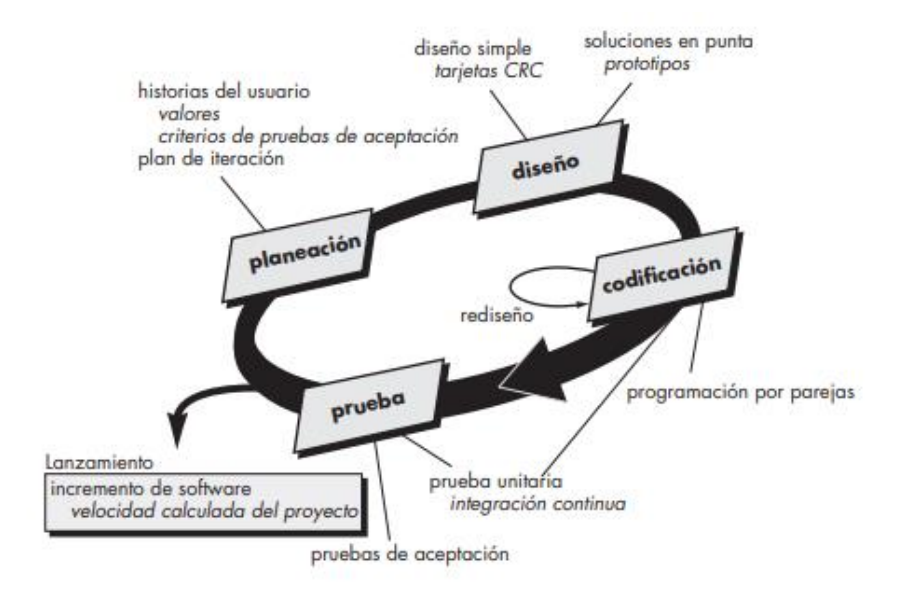

**Figure 1. Ciclo de vida XP**

#### **Fuente:** (Pressman, 2010)

#### **Tipo de Investigación**

#### **Método descriptivo**

El método descriptivo busca obtener una comprensión preliminar de la realidad a partir de la observación directa del investigador, así como el conocimiento obtenido al leer o investigar la información proporcionada por otros autores. El método descriptivo requiere la interpretación de la información de acuerdo con ciertos requisitos de la investigación. (Abreu, 2014)

Este método se utiliza en este proyecto de tesis porque nos permite recopilar información detallada y proporcionar requisitos previos para la realización del sitio web, a fin de comprender sus características, usabilidad y ventajas de incluir datos en el contenido.

Para el desarrollo de software, se pueden utilizar varias metodologías. Estas metodología nos proporciona los pasos que debemos seguir. Contamos con metodologías tradicionales y ágiles.

#### <span id="page-35-0"></span>**2.1 Fase de planeación:**

Como nos indica (Pérez, 2011), el encuentro con los clientes es necesario para definir historias de usuarios y varios temas que deben resolverse para implementar una tienda online.

#### <span id="page-35-1"></span>**2.2 Fase de diseño:**

Dado que el desarrollo del sitio web se completará utilizando WordPress, en esta etapa se realizó una búsqueda entre múltiples temas de WordPress que mejor se ajustan a las expectativas del cliente. Al mismo tiempo, también se considera que este tema es simple, intuitivo y fácil de usar, y si se van a modificar en el futuro, son fáciles de hacer. Los complementos de Elementor se utilizan para rediseñarlos, porque, aunque pensamos que muchos cambios son realmente necesarios en sí mismo, Elementor nos proporciona más funciones para agregar al tema y facilita su edición. Del mismo modo, como se mencionó anteriormente, cuando instalamos WordPress, asignamos un nombre a la base de datos, y creará la base de datos con tablas predeterminadas para administrar algunas de sus funciones. Cuando instalemos el complemento WooCommerce, creará otras tablas en la base de datos creada por WordPress, estas son las que se encargan de guardan todo lo relacionado con la tienda: usuarios, pedidos, categorías, productos, etc.

#### <span id="page-36-0"></span>**2.3 Fase de desarrollo:**

Para el desarrollo de las funciones de la tienda se utiliza el plugin WooCommerce, que proporciona a nuestro sitio web todas las funcionalidades de una tienda virtual, y nos proporciona las páginas necesarias para ingresar productos, mostrar productos, administrar pedidos, carritos de compras, checkout. y crear categorías. Todos ellos deben configurarse en el apartado correspondiente de cada elemento. En la configuración de WooCommerce, configuramos el método de pago, el método de envío y la ubicación de envío aquí.

#### <span id="page-36-1"></span>**2.4 Fase de pruebas:**

Por cada diseño y configuración añadida a nuestra tienda virtual, seguimos realizando las revisiones y pruebas necesarias para verificar su correcto funcionamiento mediante la realización de iteraciones, pues es normal que se produzcan errores al realizar cambios en distintas páginas de la tienda virtual. Sí, es en esta etapa, todos estos errores deben corregirse y prepararse para el funcionamiento normal.

# **CAPÍTULO 3**

#### <span id="page-37-1"></span><span id="page-37-0"></span>**3. PROPUESTA DE SOLUCIÓN**

#### <span id="page-37-2"></span>**3.1 Tema**

Desarrollo de una tienda online para la empresa Ceddy\_shop del cantón Milagro.

#### <span id="page-37-3"></span>**3.2 Descripción de la propuesta de solución**

Como se mencionó anteriormente, un problema fundamental de la tienda es la forma en que se promocionan sus productos y su control sobre los productos, le resulta difícil realizar análisis de datos y toma de decisiones porque son formulados por la mitad del país en las redes sociales. aunque esto significa que llegar a muchas personas no es la forma más adecuada de exhibir sus productos y controlar todo el proceso de pedido e inventario o de los clientes. Por ello, se está implementando el desarrollo de una tienda virtual, donde todos los productos ofertados serán presentados de manera adecuada, se manejará mejor el inventario donde se controlarán los pedidos, datos requeridos para el análisis y poder así tomar la mejor decisión. Además, los clientes podrán comprobar el estado de sus pedidos creando una cuenta.

Cuando se determinó la reunión con el usuario se alcanzó los siguientes requisitos:

- **Registro del cliente:** En esta parte se guarda la información del cliente para un siguiente análisis y conocer si el cliente ha comprado o dejado nuestro sitio, donde se clasificará para saber cuál público se ha logrado llegar más. (Hombres, Mujer)
- **Registro de productos:** Aquí se registra los nuevos productos y se lleva un control de estos. La existencia y los productos más vendidos.
- **Categoría del producto:** Esto hará que el cliente y el administrador tenga una sencilla navegación por eso los productos deben estar organizados.
- **Registro de los usuarios(administradores):** Al comienzo habrá un administrador, pero si se notifica entonces se puede crear un segundo administrador.
- **Control de los pedidos:** Cuando se realiza la compra el cliente va a poner visualizar el estado que se encuentra el producto. Esto también lo podrá observar el administrador.
- **Búsqueda de información:** Sea fácil de encontrar y administrar, analizar y tomar decisiones en cualquier momento.
- **Interfaz Intuitiva**: Esto hará que tanto el cliente y el administrador se les haga fácil de usar. Los clientes no necesitan realizar muchas búsquedas para encontrar el sistema que necesitan, por lo que los administradores siempre pueden realizar tareas de mantenimiento sin complicaciones.
- **Formas de pago**: Se configura la forma de pago que el cliente pueda cancelar su pedido
- **Métodos de envío:** Se configura las formas de envió dependiendo el pedido que haya realizado el cliente para que este producto llegue de manera segura y rápida.

#### <span id="page-38-0"></span>**3.3 Desarrollo del tema**

En el desarrollo de la tienda online se utilizaron las siguientes herramientas:

- **WordPress:** Es un sistema de gestión de contenido donde el administrador de la tienda podrá realizar todo el mantenimiento necesario desde la misma para mantener la tienda en óptimas condiciones.
- **WooCommerce:** Es un plugin gratuito la cual nos facilitó todas las características de una tienda online a nuestra aplicación web. Este plugin también gestiona los productos, pedidos, clientes y el análisis de datos.
- **Servidores Seguros:** Estos servidores nos facilitó el dominio y hosting para nuestra tienda online.
- **Elementor:** Es un plugins gratuito que nos facilitó el diseño de las páginas que fue otorgada por el tema que fue instalado.
- **WpForms Lite:** Es un plugin que es utilizado para crear la página de contacto.
- **PhpMyAdmin:** Aquí nos permite visualizar la base de datos que es creada por defecto por WordPress.

#### **Fases de Planeación**

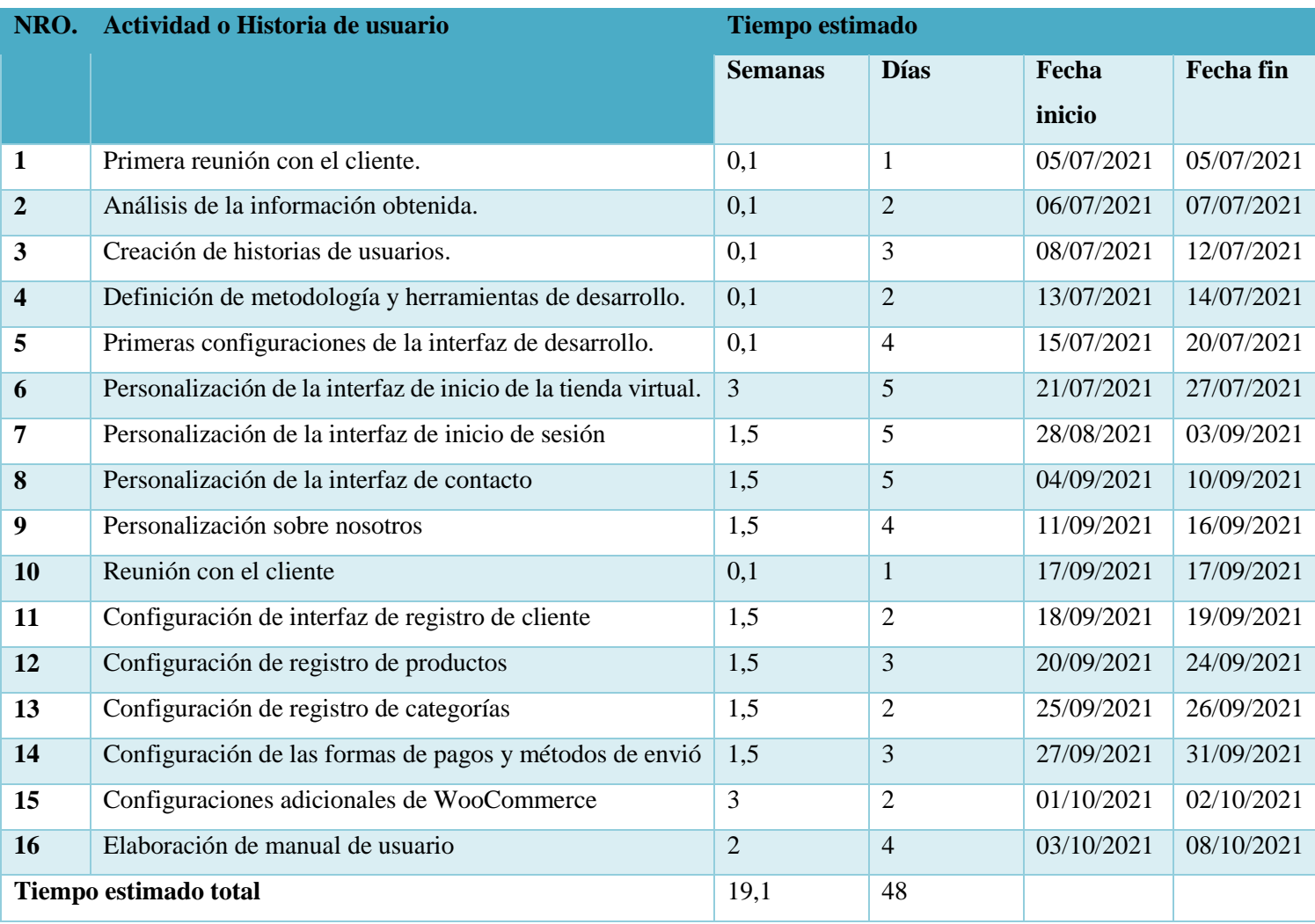

#### *Table 6. Fase de planeación.*

#### **Fuente:** Propia

#### **Estructura de la base de datos**

Para la estructura de la base de datos, utilice un diagrama o modelo de entidad relacional, que es una herramienta para el modelado de datos y puede representar las entidades principales y sus relaciones.

La base de datos diseñada para el sitio web está compuesta por tablas creadas según las necesidades del proyecto. La tabla principal contiene una clave primaria (PK) y los campos correspondientes, que almacenan la información requerida y las relaciones que existen entre las tablas, lo que facilita las consultas a la base de datos.

#### **Diagramas de Caso de Uso**

#### **Administrador**

El sitio web tendrá un registro de Administrador el cual es el rol con más permisos de todos, el cual podrá crear, modificar, eliminar y visualizar contenido del sitio web de acuerdo con su conveniencia, y a la vez ingresar información única acerca de la Tienda de ropa, este administrador debe tener todos los permisos a diferencia del registro de usuario.

#### **Usuario**

El usuario tendrá acceso al ingreso de la tienda, ver la variedad de productos, podrá realizar pedidos y visualizar el estado del pedido, también contará con un chat de asesoría.

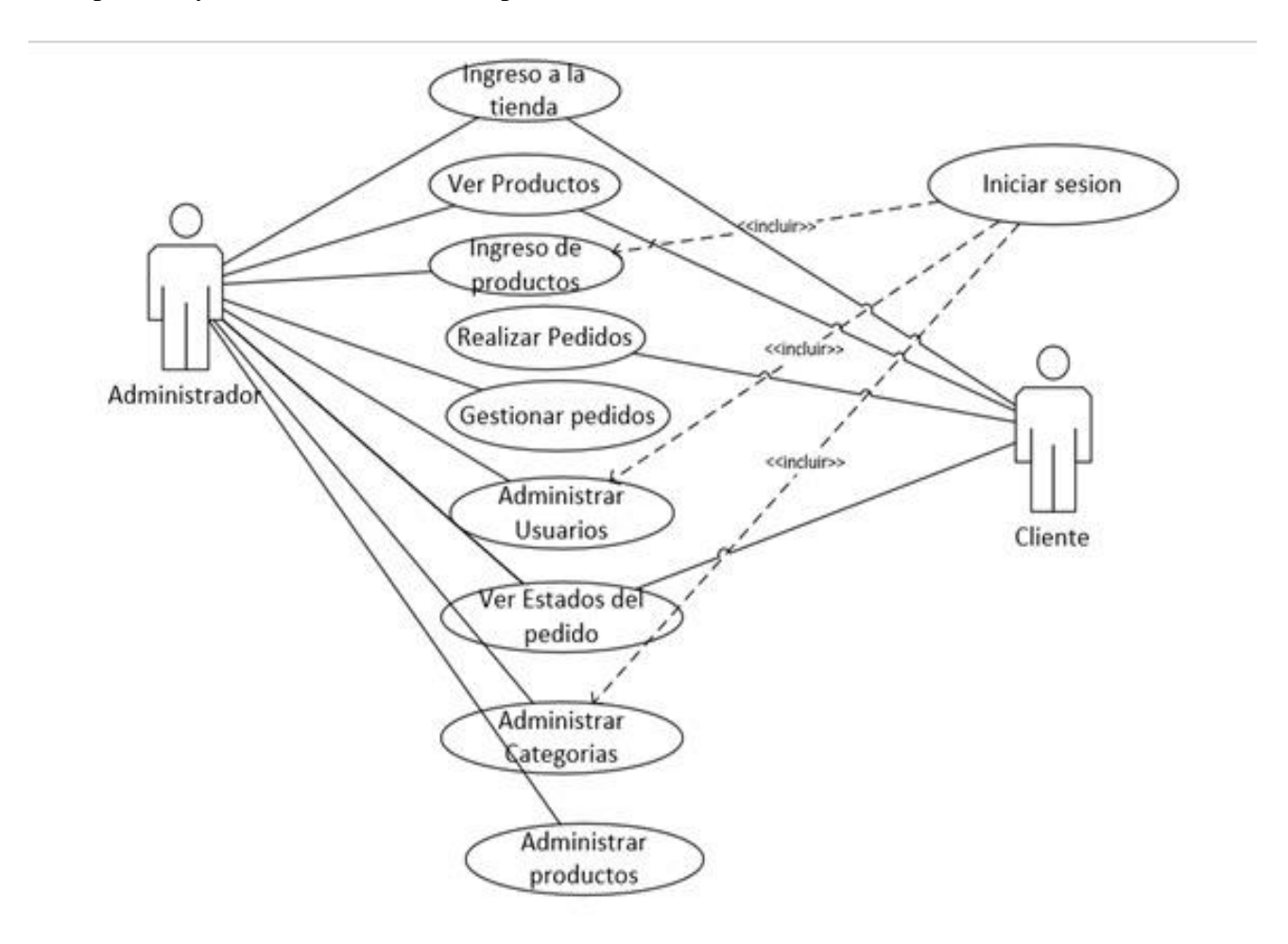

**Figure 2**. Diagrama de caso de uso

#### **Interfaz de la aplicación**

El sitio web fue desarrollado para que sea accesible a cualquier persona que tenga acceso a Internet. Pueden acceder al sitio como visitantes, clientes y propietarios de tiendas en línea que también deben registrarse en el sitio.

#### <span id="page-41-0"></span>**3.4 Etapas de la creación de la Tienda Online**

Se planificó la entrega de avances de la tienda virtual (entregables):

- 1) página principal.
- 2) Creación de usuarios.
- 3) Creación de productos con respectivas categorías.
- 4) Configuración del carrito de compras.
- 5) Página finalizar compra.
- 6) Funcionamiento de las demás paginas (contacto, quienes somos, política y privacidad, términos y condiciones).

Cada uno de estos entregables tiene una fase iterativa, entre una muestra de progreso funcional y una muestra que permite a los clientes comprender si cumple con sus expectativas o si es necesario realizar algún cambio en su funcionalidad.

#### <span id="page-41-1"></span>**3.5 Evaluación**

Para la evaluación de cada página de la tienda online, se recomienda seguir un plan de prueba y error, es decir, se debe probar cada función configurada en cualquier parte de cada página del sistema para ajustar y corregir posibles errores que puedan ocasionar la funcionamiento de estas configuraciones.

El usuario es evaluado de acuerdo con el estándar, lo mismo que a través de la observación y la interacción directa con el sitio web, se comprobará si es accesible y si contiene una interfaz amigable, fácil y simple de usar desde la primera instancia de interacción con el sitio web.

# <span id="page-42-0"></span>**CONCLUSIONES**

- Al elegir la tecnología y herramientas digitales adecuadas para el desarrollo de aplicaciones web, puede trabajar de una manera factible y flexible con pocos inconvenientes, ya que son herramientas aprendidas en la carrera universitaria. Elegir la herramienta más adecuada es un trabajo final satisfactorio.
- El método XP fue una buena opción porque proporciona varios beneficios, siendo los más notables la programación por pares y el uso de estándares establecidos, lo que reduce el tiempo de desarrollo debido a la reutilización del código.
- Al analizar cómo la empresa realiza sus actividades, se encuentra que no tienen lugar para exhibir completamente sus productos a través de Internet, porque se muestran a través del estado de redes sociales que tienen, no tienen suficiente control sobre los pedidos y los usuarios no pueden en cualquier momento ver el estado del pedido que solicitaron.

# <span id="page-43-0"></span>**RECOMENDACIONES**

- Se recomienda que Ceddy\_shop implemente una tienda en línea para tener una mayor ventaja competitiva con empresas similares que pueden o no estar cerca de la misma área. Además de brindarle una mejor gestión durante el control de inventario, productos y clientes.
- Es importante que el representante que administra la tienda tenga un conocimiento mínimo de cómo funciona cada parte de la configuración del sitio para que se pueda administrar bien y no cause inconvenientes al operar la tienda.
- Los avances tecnológicos y las empresas deben utilizar este tipo de método comercial para mejorar la forma en que ofrecen productos e informar a los clientes de posibles promociones. Cabe destacar que el estado de las redes sociales ayuda a este tipo de publicidad, pero también es importante contar con una tienda online para que los clientes puedan visualizar mejor los productos y realizar pedidos de forma segura.

# <span id="page-44-0"></span>**REFERENCIAS BIBLIOGRÁFICAS**

- Abreu, J. (2014). El Método de la Investigación. *Research Method. Daena: International Journal of Good Conscience*, 195-204.
- Borja, J. (2014). *Tiendas Online.* Jose borja Sr.
- Carrasco, F. (2014). *Venta online.* España: Ediciones Paraninfo, S.A.
- Celaya Luna, A. (2017). *Creación de Páginas Web con Wordpress.* España: Interconsulting Bureau S.L.
- Fonseca, A. (2014). *Fundamentos del e-commerce: Tu guía de comercio electronico y negocios online.*
- Gustavo, B. (22 de Julio de 2021). *¿Qué es un plugin de WordPress? Guía completa para principiantes.* Obtenido de https://www.hostinger.es/tutoriales/que-es-pluginwordpress
- IONOS. (9 de Octubre de 2020). *¿Qué es un plugin y para qué se usa?* Obtenido de https://www.ionos.es/digitalguide/servidores/know-how/que-es-un-plugin/
- Jurado, J. C. (2016). *Comercio Electronico.* Editex.
- Letelier, & Penadés. (13 de Marzo de 2012). Obtenido de http://hdl.handle.net/123456789/477
- Maida, G., & Pacienzia, J. (2015). *Metodologías de desarrollo de software*. Obtenido de https://repositorio.uca.edu.ar/handle/123456789/522
- Mieles Ceballos, D., Guerrero León, Z. M., & Moreira Jara, A. N. (31 de Octubre de 2019). Obtenido de http://repositorio.unemi.edu.ec/handle/123456789/4917
- Murillo Silva, R. (2009). BENEFICIOS DEL COMERCIO ELECTRÓNICO . *PERSPECTIVAS*, 151-164.
- Pachano Pesántez, A. (2013). *Comercio electrónico en el Ecuador: análisis de ventajas y desventajas de la compra y venta de productos a través del internet.* Obtenido de https://repositorio.usfq.edu.ec/bitstream/23000/1834/1/106484.pdf
- Peña Jiménez, Y. J. (15 de dic de 2019). *Comercio electrónico ventajas y desventajas.* Obtenido de https://repository.ucc.edu.co/handle/20.500.12494/16999
- Perez, O. (2011). Cuatro enfoques metodológicos para el desarrollo de Software RUP--MSF- -XP-SCRUM. 64-78.
- Pérez, O. (10 de junio de 2011). *Revistas Uniminuto.* Obtenido de https://revistas.uniminuto.edu/index.php/Inventum/article/view/9/9

Pressman, R. (2010). *Ingeniería del software un enfoque práctico.*

- Ruiz, A. (19 de 05 de 2012). *la republica.* Obtenido de El comercio electrónico tiene más ventajas de competitividad para los empresarios: https://www.larepublica.co/altagerencia/el-comercio-electronico-tiene-mas-ventajas-de-competitividad-para-losempresarios-2010710
- Sánchez Rodríguez, J. (s.f.). *EMPEZANDO CON WORDPRESS.* Obtenido de http://wordpressa.quantika14.com/docu\_download/Empezando-con-wordpress.pdf
- Sanchez, H. (2020). *¿Cuál es la Diferencia entre un Dominio y un Web Hosting?* Obtenido de https://www.cualhost.com/web-hosting/diferencia-entre-un-dominio-y-un-webhosting/
- Scoane, E. (2005). *La nueva era del Comercio: Comercio Electrónico.* España: Ideaspropias.
- Souza, I. d. (16 de Febrero de 2020). *Elementor: conoce las ventajas de este plugin de WordPress y cómo configurarlo en tu sitio web.* Obtenido de https://rockcontent.com/es/blog/elementor/
- upload. (2015). *Dominio informatico.* Obtenido de https://upload.wikimedia.org/wikipedia/commons/5/54/Dominio\_informatica.pdf
- Vertice. (2011). *Venta Online.* España: Vertice.
- WNPOWER. (19 de Octubre de 2020). *Qué es Elementor en WordPress y para qué sirve.* Obtenido de https://www.wnpower.com/blog/que-es-elementor-wordpress/

# <span id="page-46-0"></span>**ANEXOS**

#### **Anexo 1. Diagrama de base de datos**

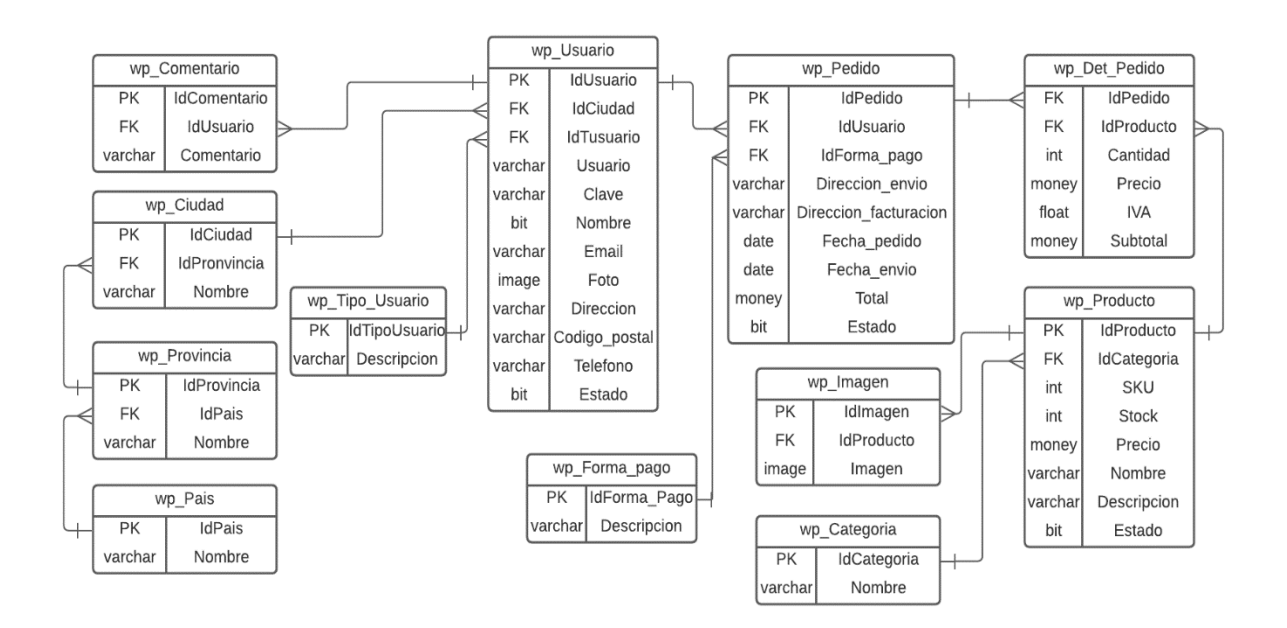

Figure 3.Diagrama de base de datos

#### **Anexo 2. Manuel de usuario**

#### **Página de Inicio**

Esta página es de gran importancia de manera que da la bienvenida a los usuarios, les ayuda a entender y sentir atracción por los productos.

La página principal del Sitio web contiene un banner que se ajusta a toda la página del sitio, junto con los módulos (Tienda, Sobre Nosotros, Contáctanos) y adicionalmente el botón de registro de cuenta, el cual estará activo siempre y cuando el usuario que desea comprar un producto tiene que registrase.

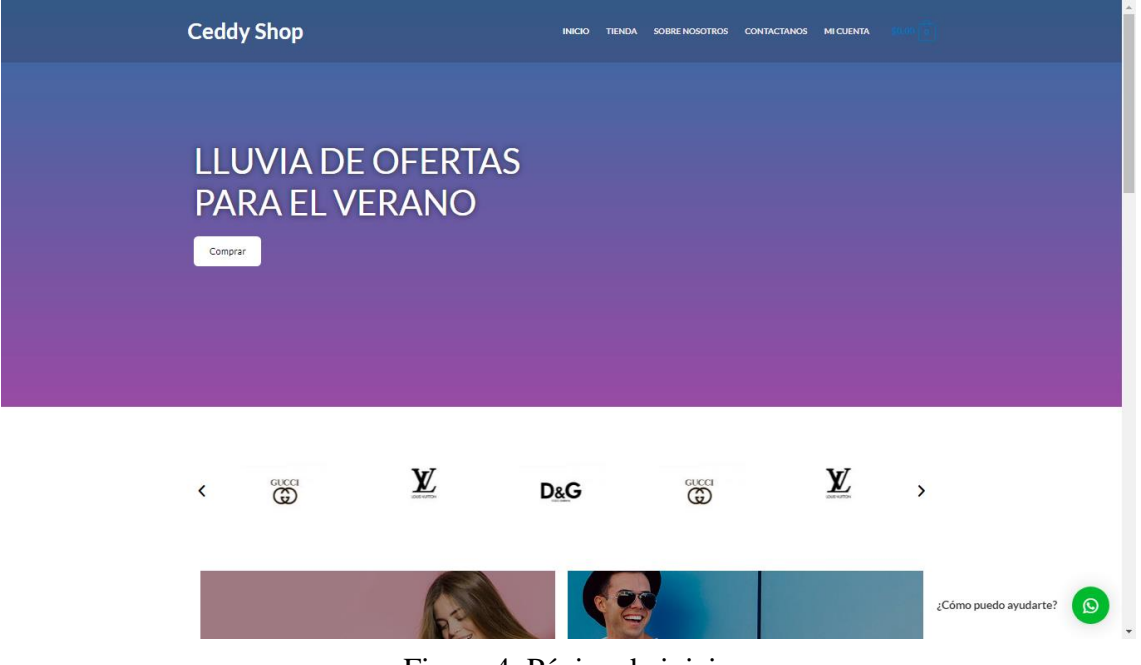

Figure 4. Página de inicio

#### **Inicio de sesión Administrador**

El Usuario que es propietario de la Tienda Online y desea utilizar este sitio web, debe proceder hacer su respectivo registro, el cual le va proveer un nombre de usuario y contraseña las misma que será utilizada para iniciar sesión en el sitio web y empezar a darle utilidad al mismo.

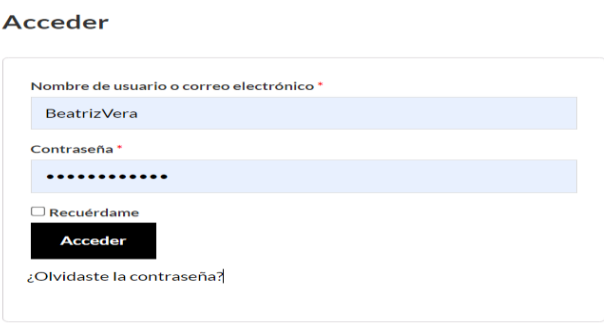

Figure 5. Inicio de sesión administrador

#### **Registro de Usuario**

Para registrarse en Ceddy\_Shop, tiene el permiso de acceder al botón Mi Cuenta el mismo que le direcciona a un formulario y se procede a llenar los campos una vez llenados los campos de registró dar clip en el botón Registrarse.

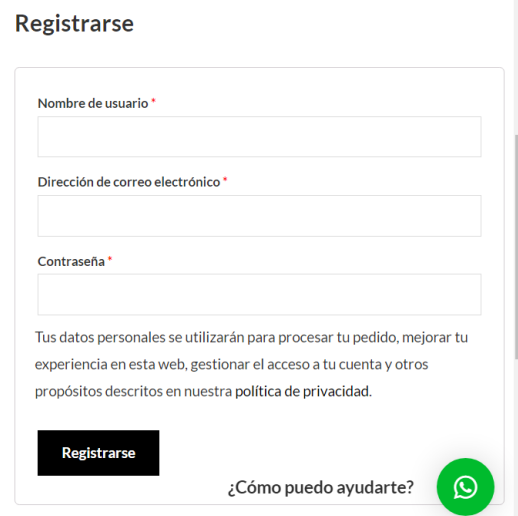

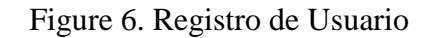

#### **Página de Inicio (Tienda)**

El usuario que ingresa al Sitio web como visitante puede visualizar la página principal, con la opción de elegir las categorías y subcategorías de ropa para hombre y mujer, va poder navegar entre los productos que ofrece Ceddy\_Shop, además puede visualizar el contacto y escribirnos mediante WhatsApp y para resolver cualquier duda.

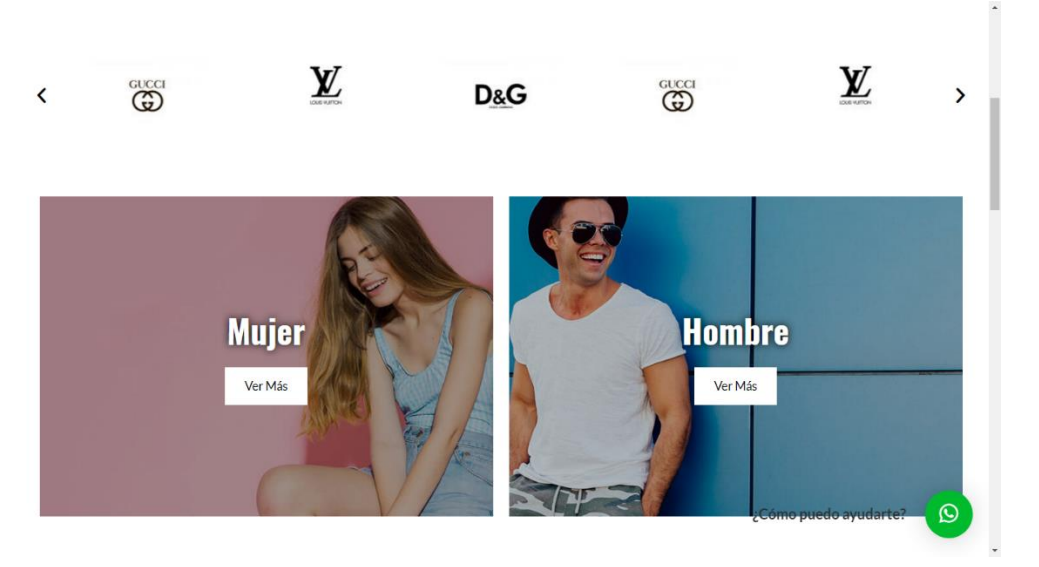

Figure 7. Página de inicio (Tienda)

#### **Página de Productos de Oferta**

En esta página se encuentra los productos que están en oferta al dale clip se visualizara los productos.

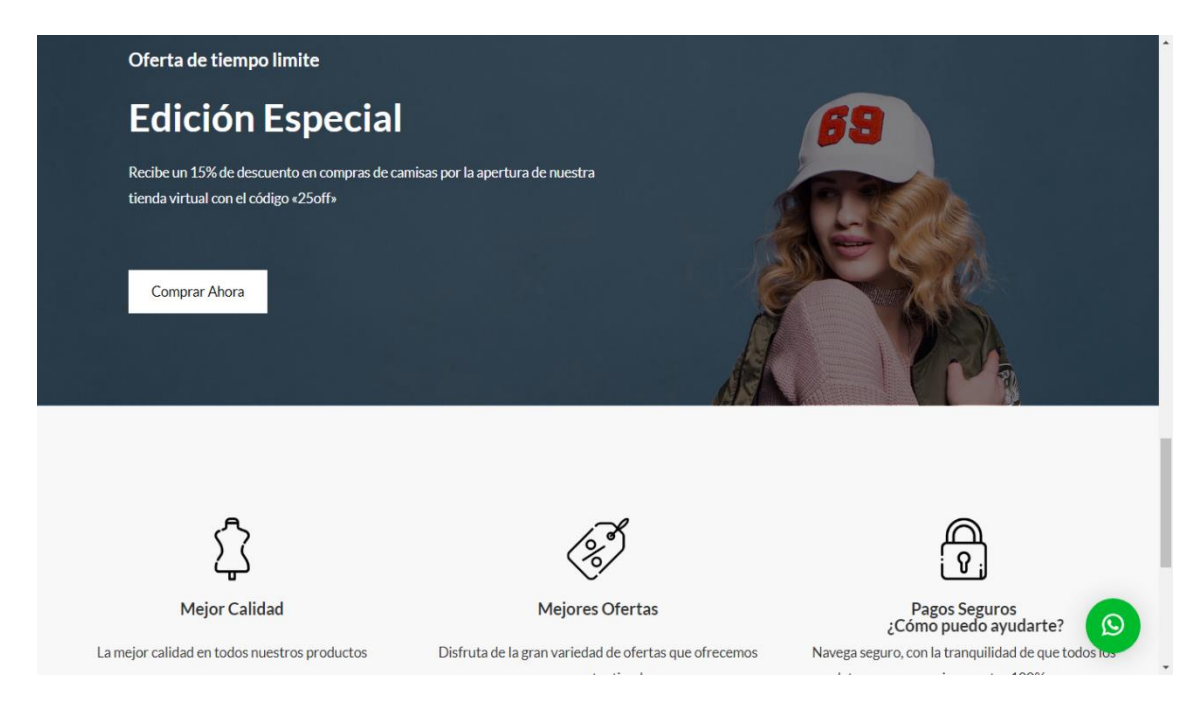

Figure 8. Página de productos en ofertas

#### <span id="page-49-0"></span>**Página de Contactos**

En esta pantalla el usuario puede visualizar los números de contacto y el correo personal de Ceddy\_Shop, el cual permite al usuario mantener una comunicación directa con el propietario.

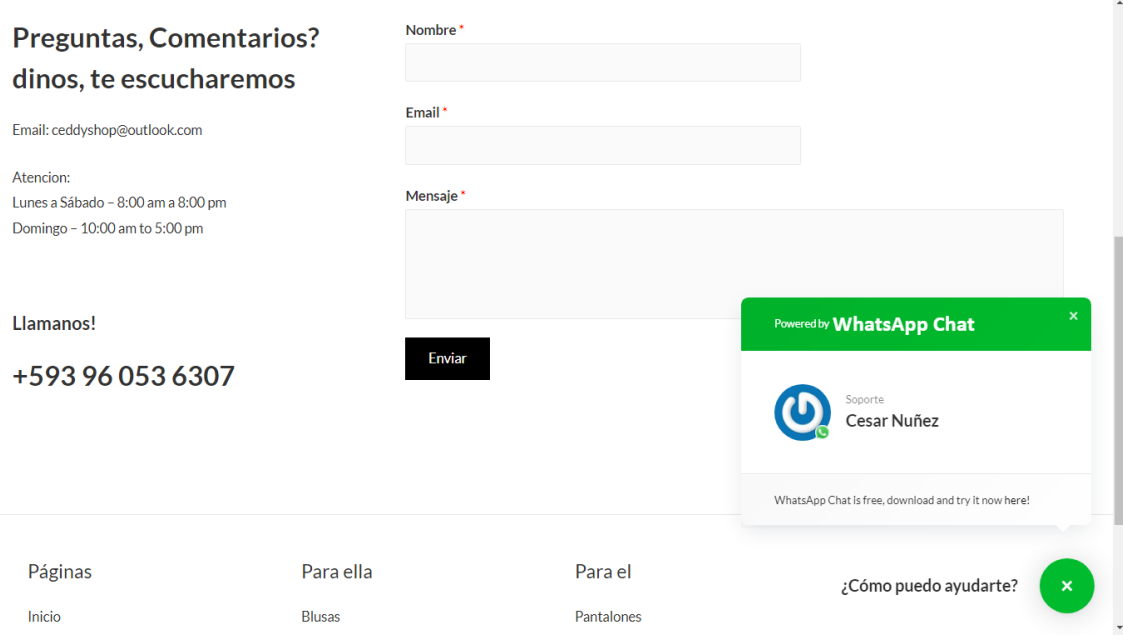

Figure 9. Página de Contactos

#### <span id="page-50-0"></span>**Página de Productos**

En esta pantalla el usuario puede visualizar la variedad de productos que ofrece Ceddy\_Shop a muy buen precio y unos con ofertas.

<span id="page-50-1"></span>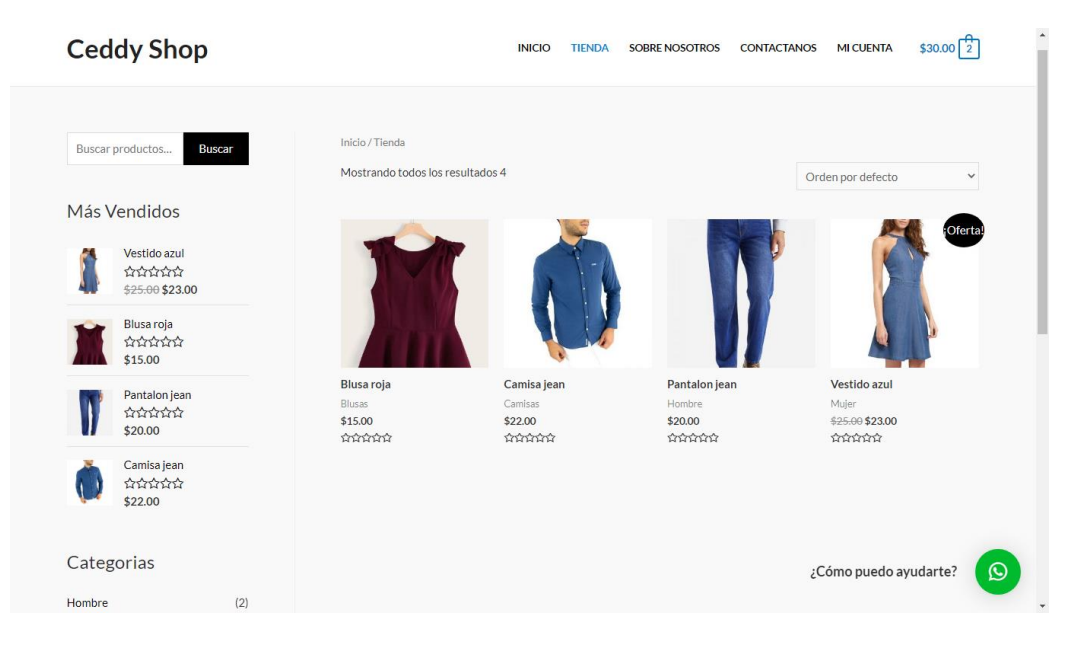

Figure 10. Página de Productos

#### **Página de Carrito**

Una vez seleccionado el producto automáticamente se va al carrito para realizar el proceso de la compra.

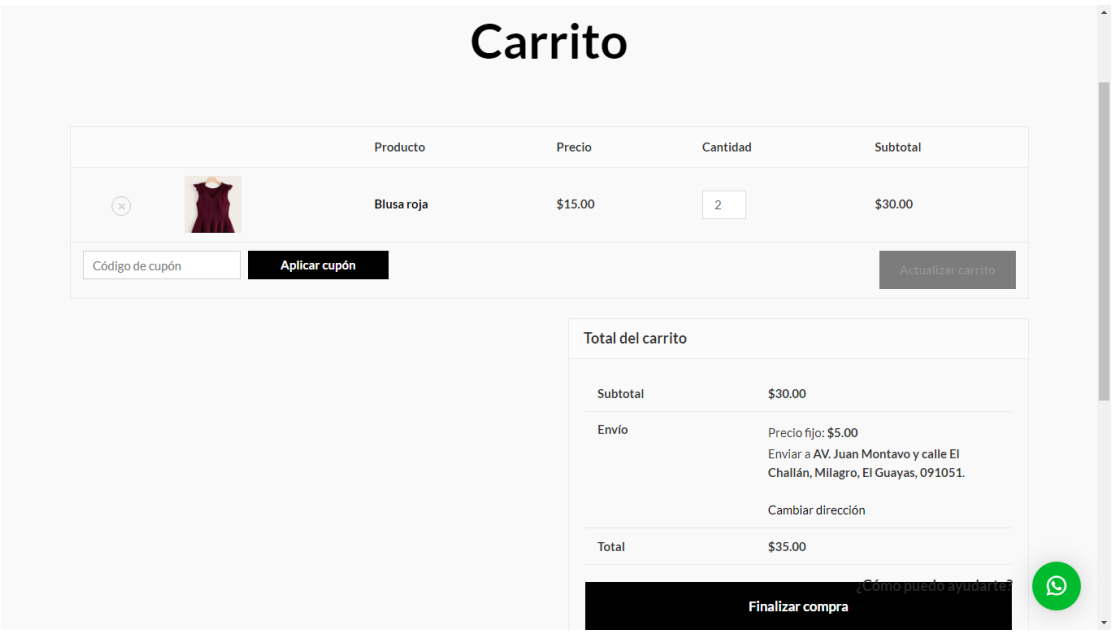

Figure 11. Página de Carrito

### <span id="page-51-0"></span>**Página Datos de la compra**

En esta pantalla se le pedirá al cliente que ingrese sus datos como los nombres, dirección, numero celular, la provincia, código postal.

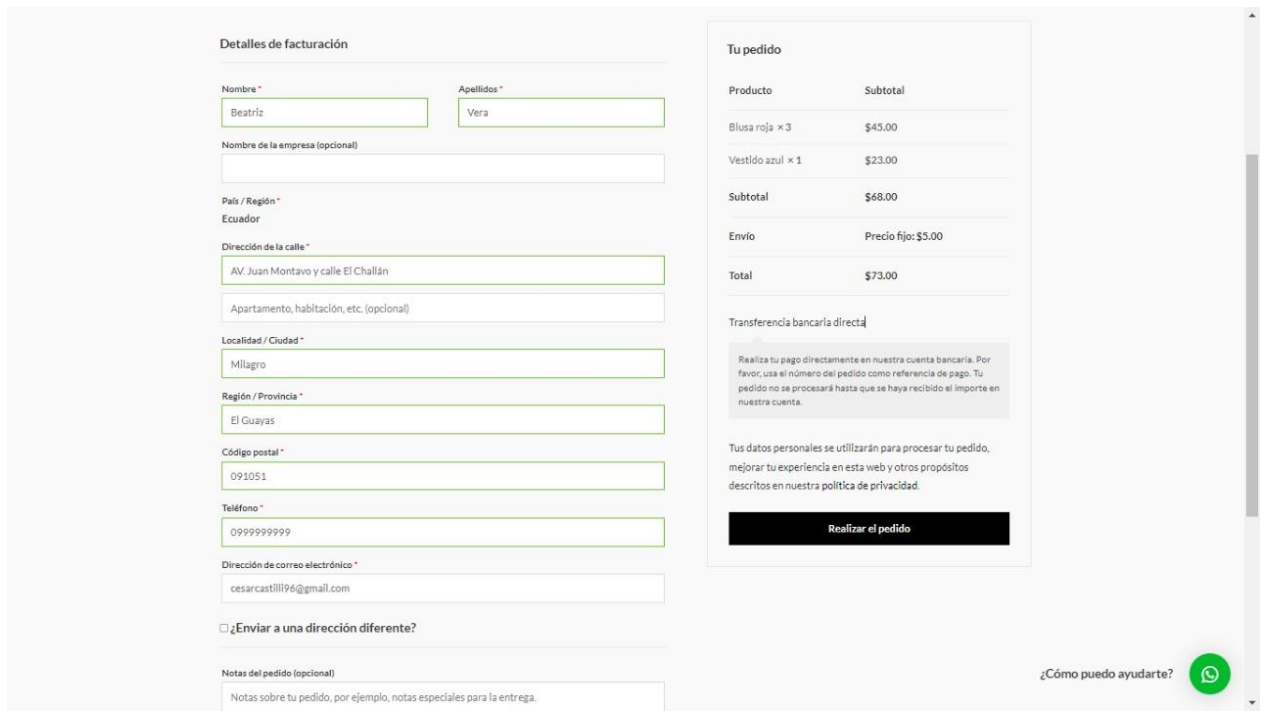

Figure 12. Datos de la compra

### <span id="page-52-0"></span>**Página de Pago**

Esta pantalla nos mostrara la forma de pago mediante Transferencia bancaria para así poder culminar con la compra.

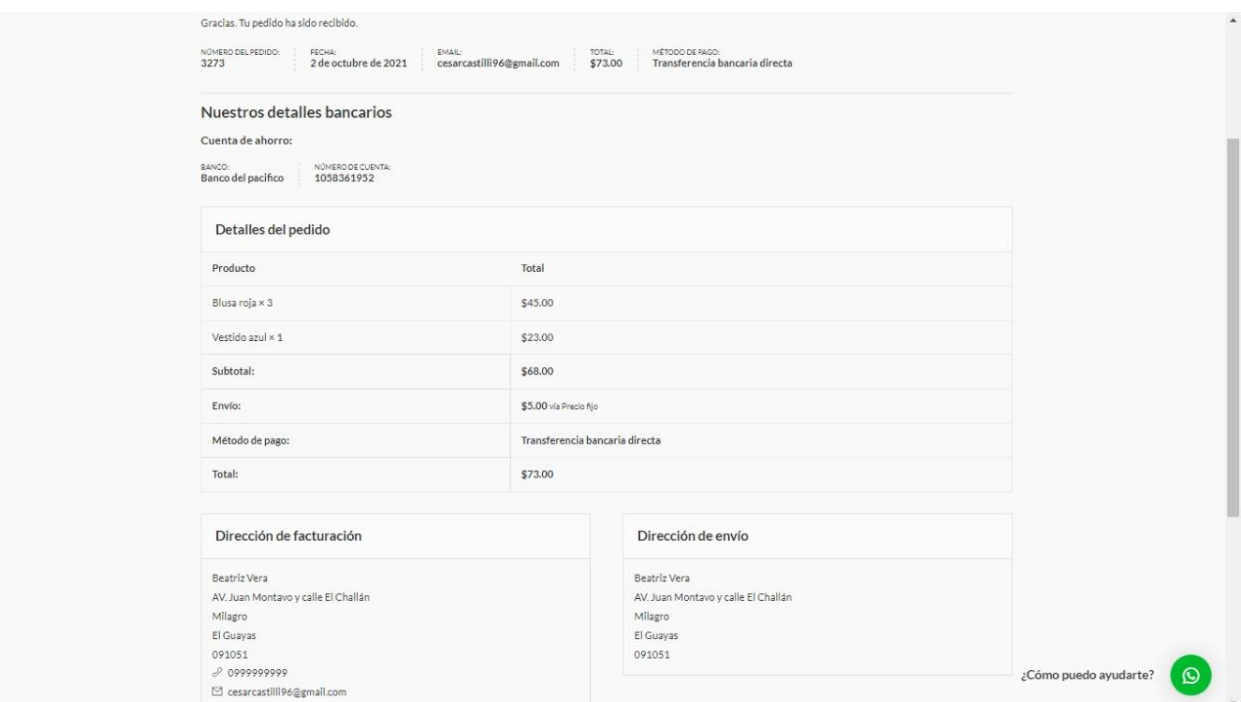

<span id="page-52-1"></span>Figure 13. Página de Pago